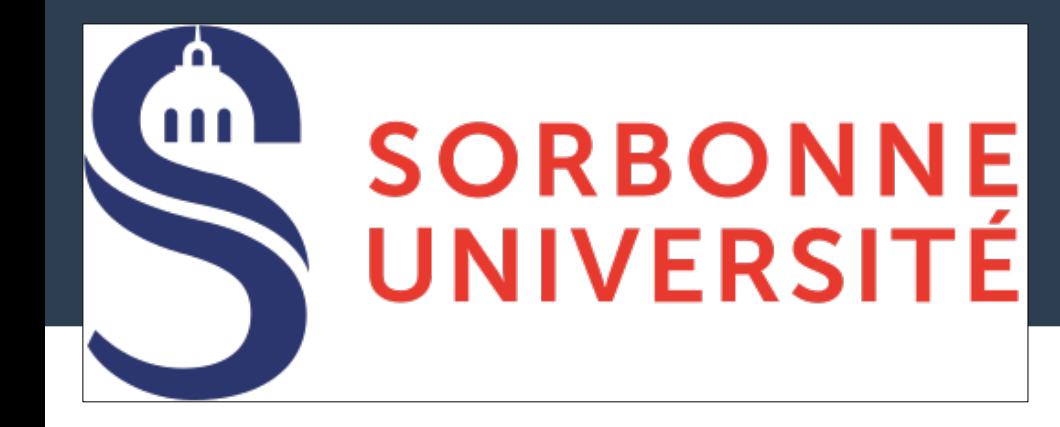

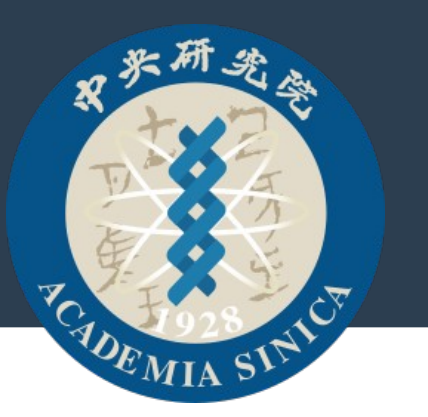

#### Introduction to 3D Analysis With the 3D Imagel Suite

Thomas Boudier, Assoc. Prof., Sorbonne Université, Paris Visiting Scholar, Academia Sinica, Taipei

NEUBIAS Academy @Home

# **Why 3D ImageJ Suite**

- **Set of algorithms and tools for 3D Analysis**
- **Started in 2006, to analyse distances between gene loci in fluorescence images**
	- Gue et al., BMC Cancer 6 (2006)
- **Need 3D data to get accurate measurements**
- **Need robust algorithms and tools for automation**

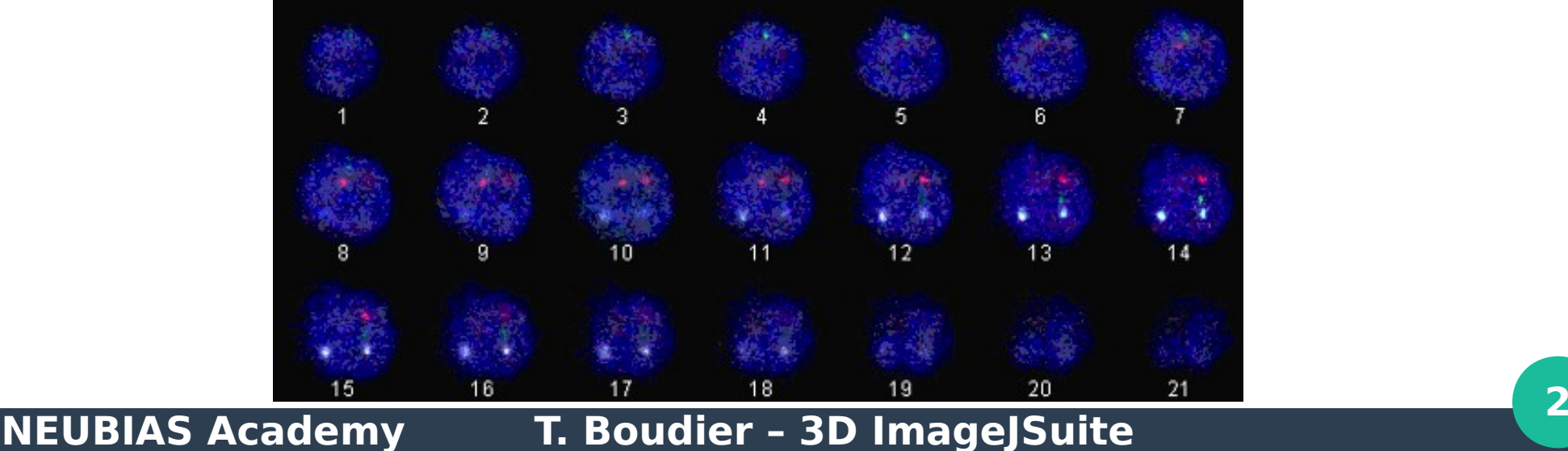

# **What is 3D ImageJ Suite**

- **Set of algorithms and tools for 3D Analysis**
- **A core library "mcib3d-core"**
	- 3D Images and related processing
	- 3D Objects and related analysis
	- 3D Objects population and related analysis
- **A set of plugins calling core algorithms, "mcib3dplugins"**
	- Processing, segmentation, analysis, utils

#### ● **Open-source**

– https://github.com/mcib3d

# **Who developed 3D Suite**

- **Dr Cedric Messaoudi, first version**
- **Dr Jean Ollion, second version**
- **Me, supervision and maintenance**
- **Acknowledgment : Dr Philippe Andrey**
- **PhD Students : Cédric, Seb, Jean, Jaza, Hoa, Lamees, Afshin**
- **Extensive (but not complete) documentation** 
	- https://imagej.net/3D ImageJ Suite

# **What difference in 3D**

#### ● **3D Image analysis :**

- Anisotropy in Z
- More noise
- More complex shape in 3D
- More pixels/voxels to process

#### ● **Other sets for 3D analysis :**

– BoneJ, MorphoLibJ, ICY, 3D Object Counter, ...

# **Pre-processing - filters**

- **Reduce noise in images**
	- 3D Filters : mean, **median**
- **Enhance contrast of objects**
	- For spots : topHat
- **3D Filters :** 
	- multi-threaded (CPU)
	- Ellipsoid neighbourhood (anisotropy)
	- Implemented in ImageJ in Filters menu
- **For faster versions :** 
	- JNI (CPU), CLIJ (GPU)

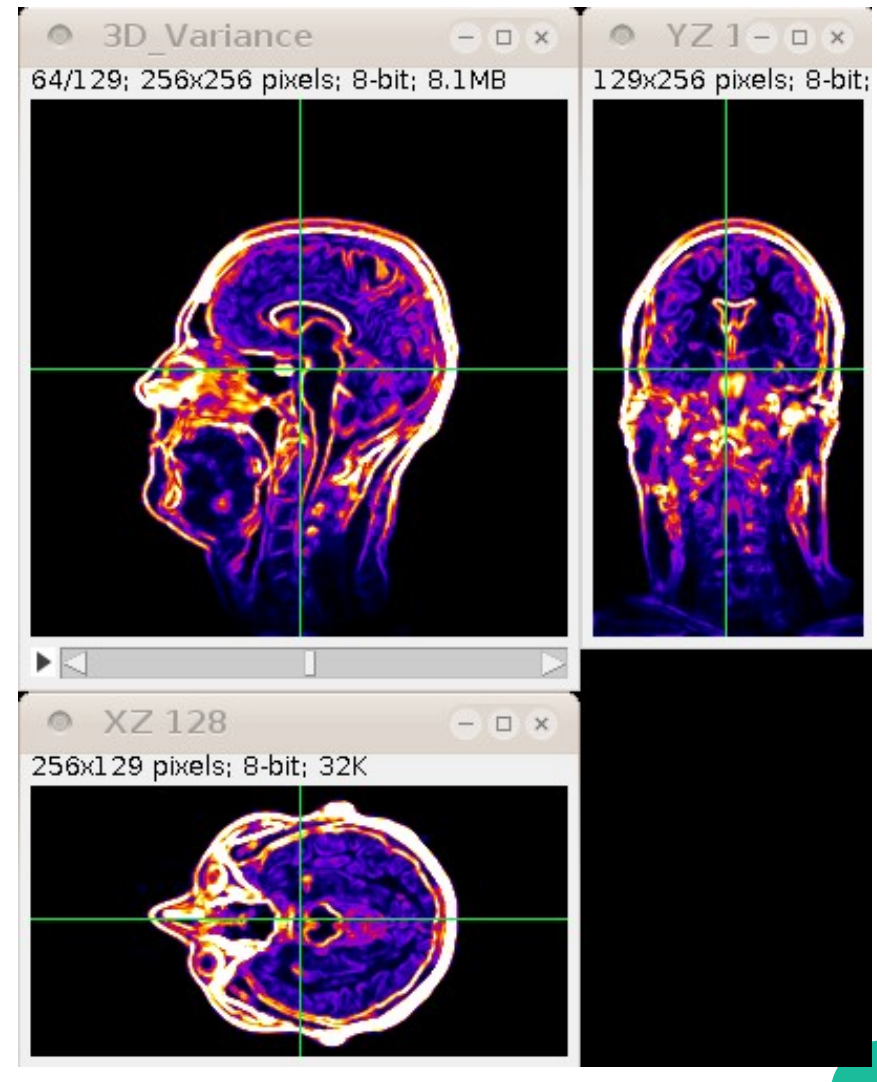

# **Pre-processing – edge symmetry**

- **Edge and symmetry filter**
	- Compute edges in X, Y and X
	- Compute "magnitude" of edge
	- Rays converging towards centres of objects
- **A. Gertych et al., Computers in Biology and Medecine, 2015**

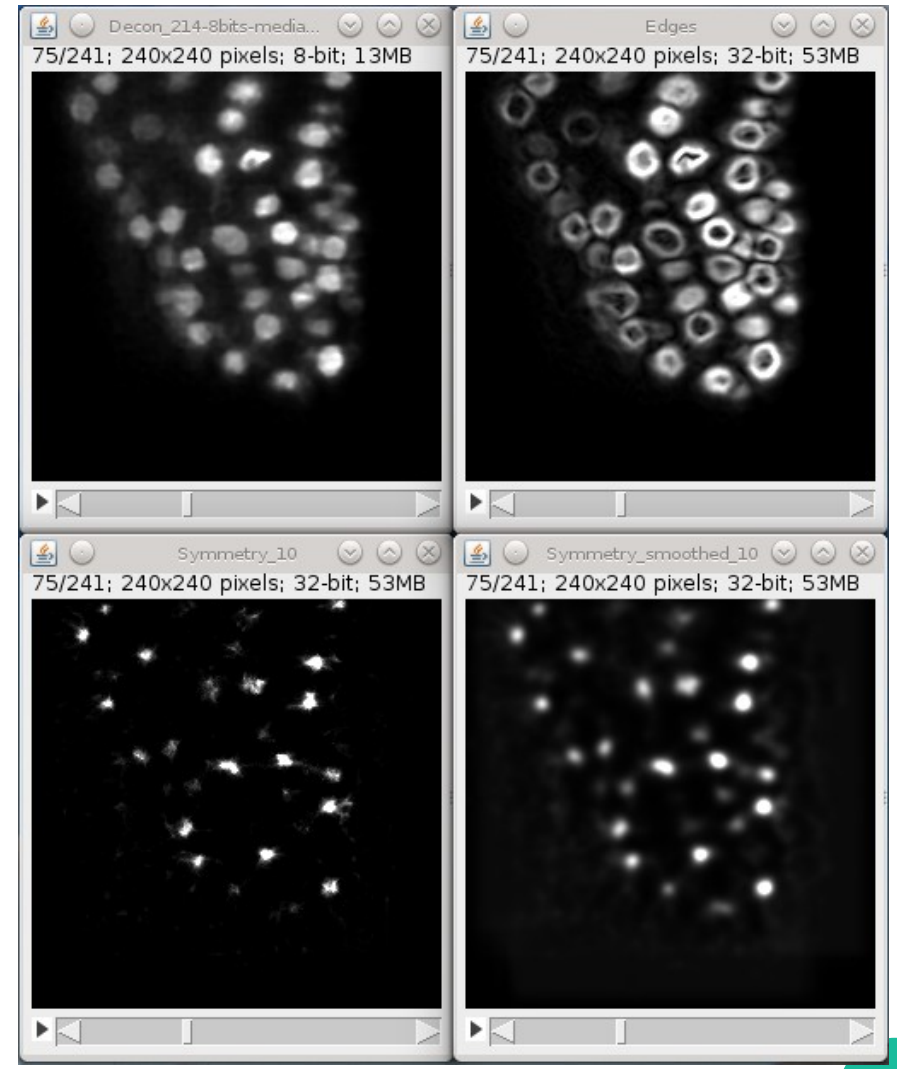

#### **Pre-processing - seeds**

- **Finding seeds is essential for segmentation** 
	- $-1$  seed  $= 1$  object
- **3D Local Maxima**
- **3D Maxima Finder**
	- Similar to Find Maxima (but slower)

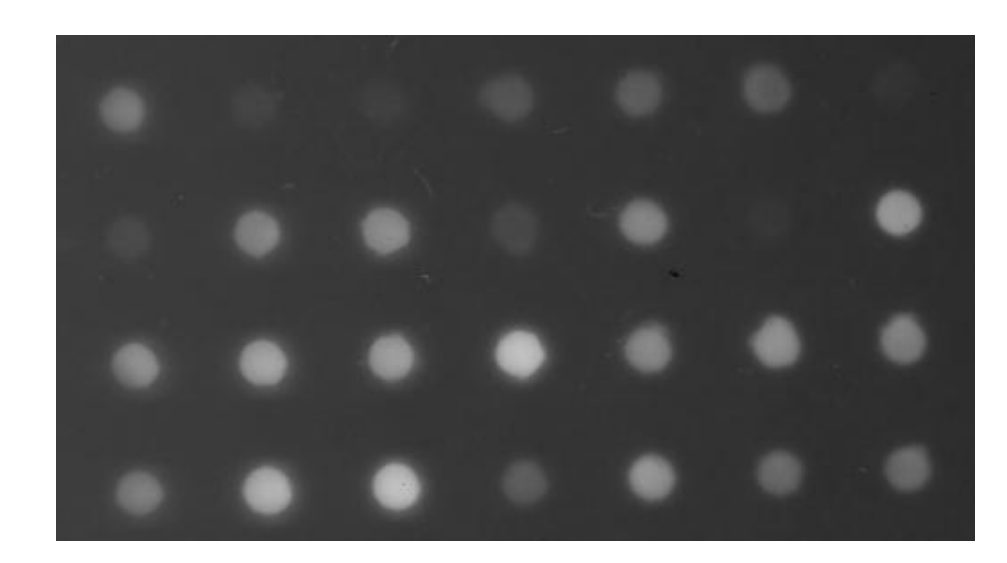

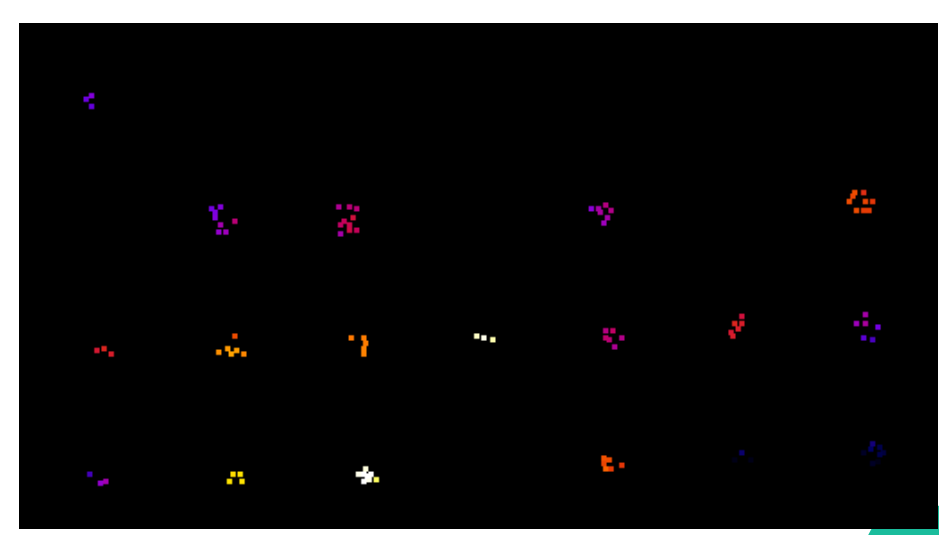

#### **Pre-processing - seeds**

- **Finding seeds can be essential for segmentation** 
	- $-1$  seed  $= 1$  object
- **3D Local Maxima**
- **3D Maxima Finder**
	- Similar to Find Maxima (but slower)

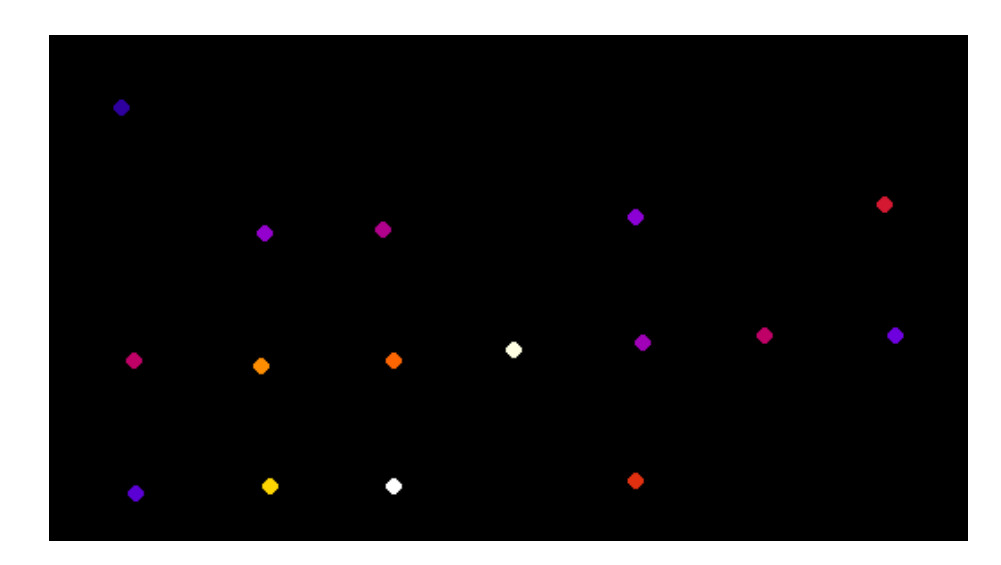

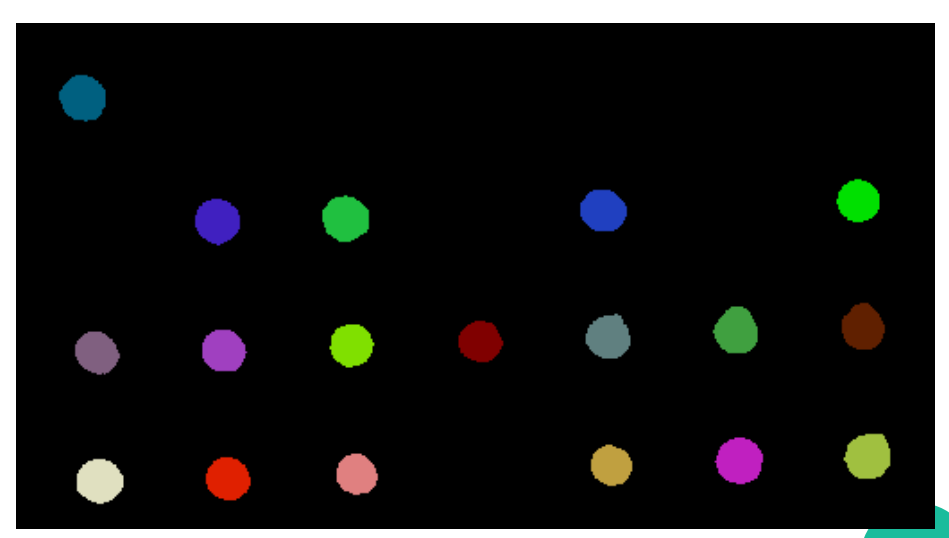

# **Thresholding - hysteresis**

#### ● **Global 2D thresholding for 3D images**

- Check "stack histogram"
- Check threshold for all slices

#### ● **Hysteresis 2 thresholds**

- 3 areas : Background, undetermined, signal
- Undetermined connected to signal becomes signal
- Signal act as seed in objects
- Remove patches of noise

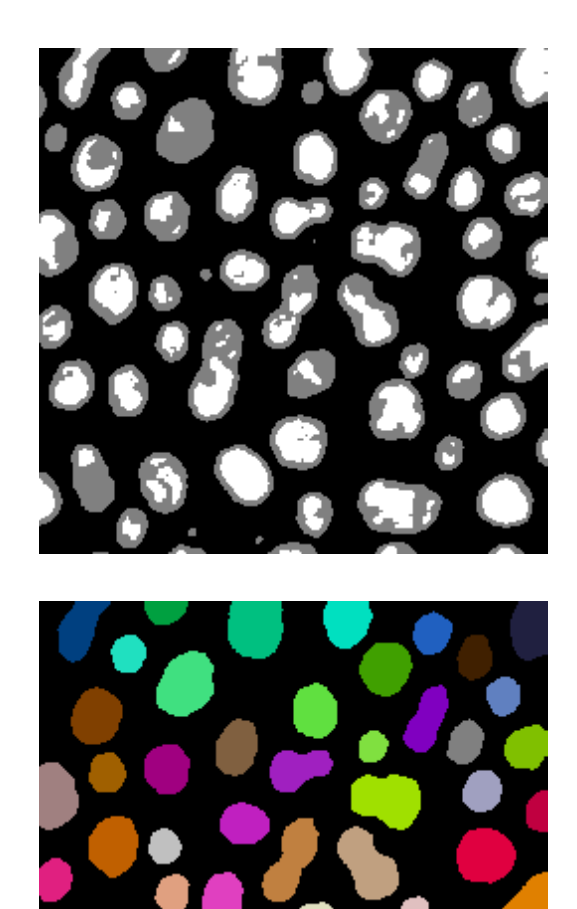

# **Thresholding - iterative**

- **Iterative : check all threshold and select best threshold for each object**
	- Shape criteria (most round, largest)
	- Edge criteria
- **Can separate touching objects**
	- Two separated objects have better criteria than the merged one
- **Slow for 16-bits images**

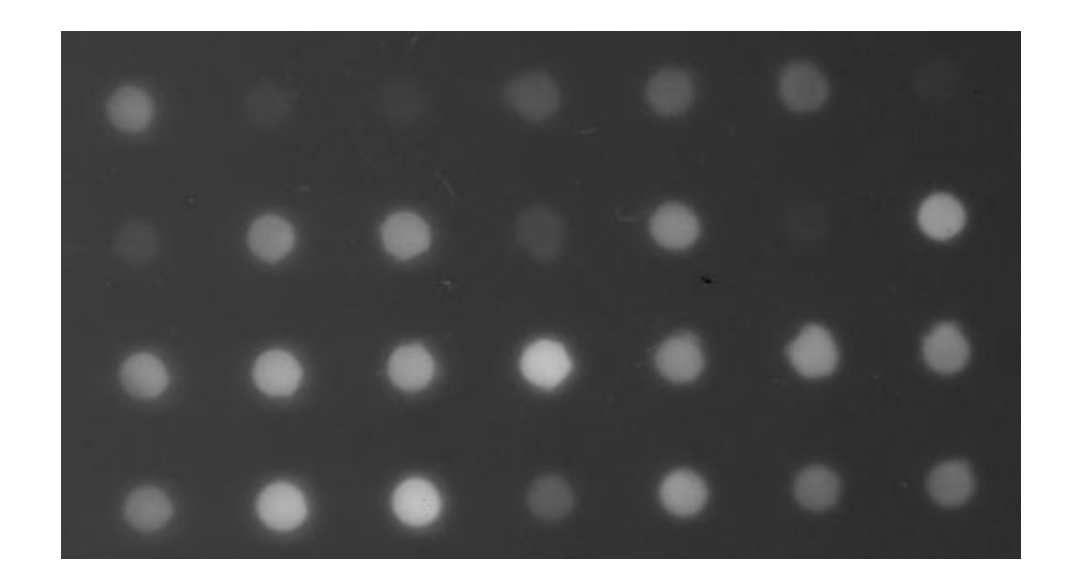

# **Thresholding - iterative**

- **Iterative : check all threshold and select best threshold for each object**
	- Shape criteria (most round, largest)
	- Edge criteria
- **Can separate touching objects**
	- Two separated objects have better criteria than the merged one
- **Slow for 16-bits images**

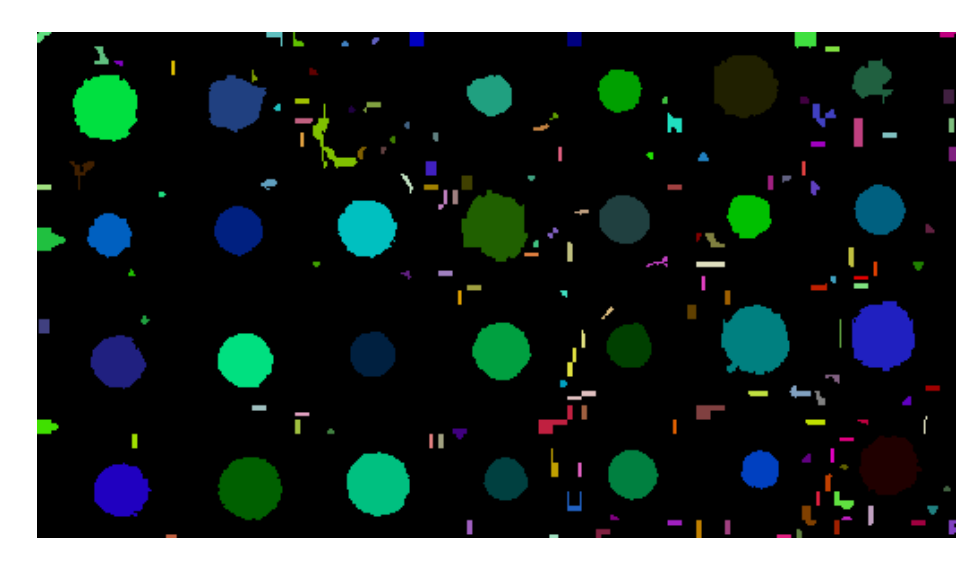

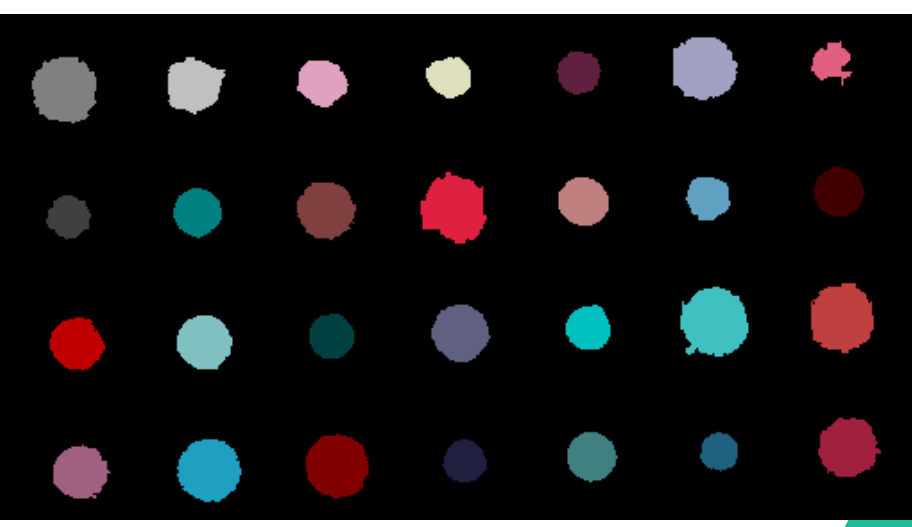

# **Thresholding - iterative**

- **Iterative : check all threshold and select best threshold for each object**
	- Shape criteria (most round, largest)
	- Edge criteria
- **Can separate touching objects**
	- Two separated objects have better criteria than the merged one
- **Slow for 16-bits images**

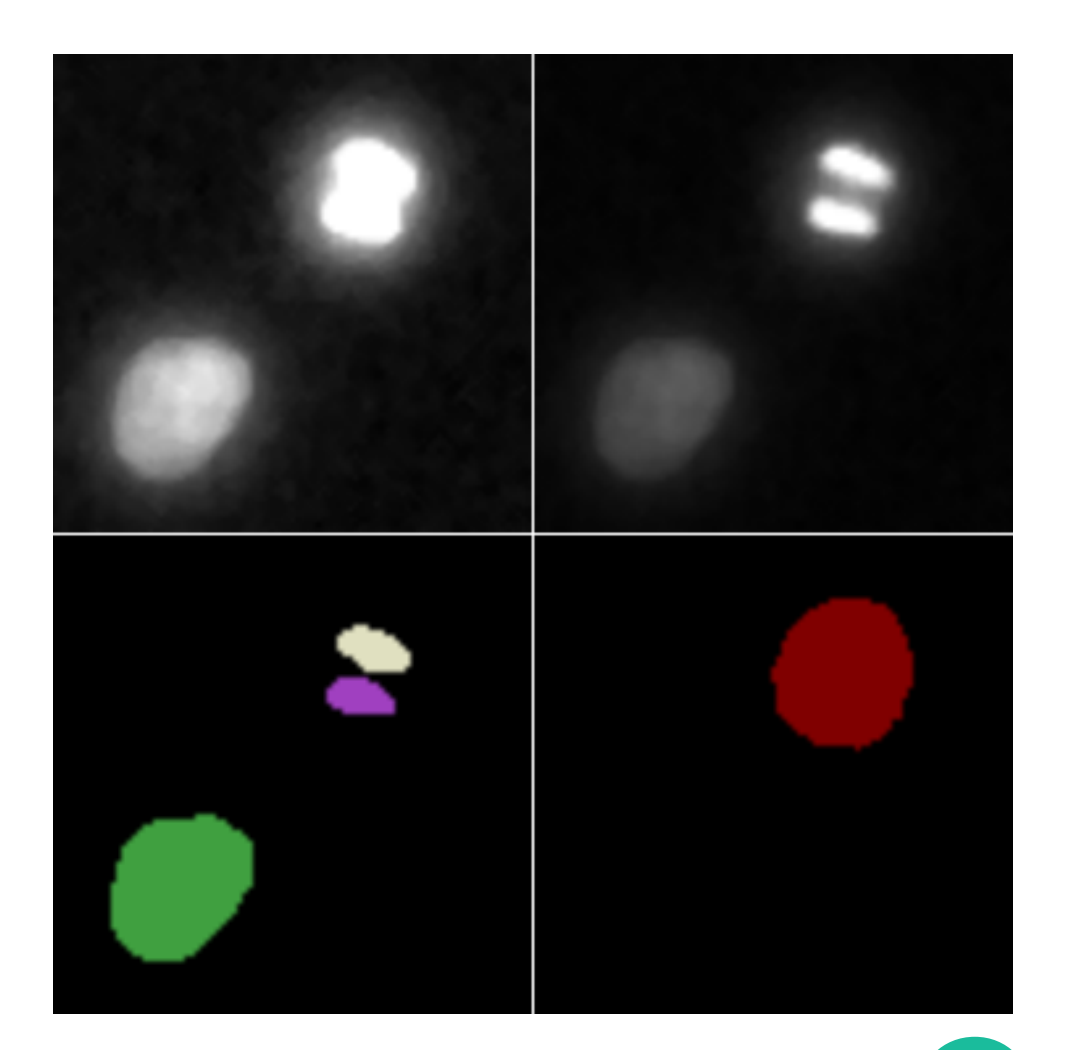

#### **Segmentation - watershed**

- **Watershed**
- **Detect seeds then cluster voxels around by decreasing intensity**
	- Used in 2D ImageJ to separate objects
	- Can separate 3D objects based on seeds
	- Will do segmentation
- **J. Visvader, WEHI**

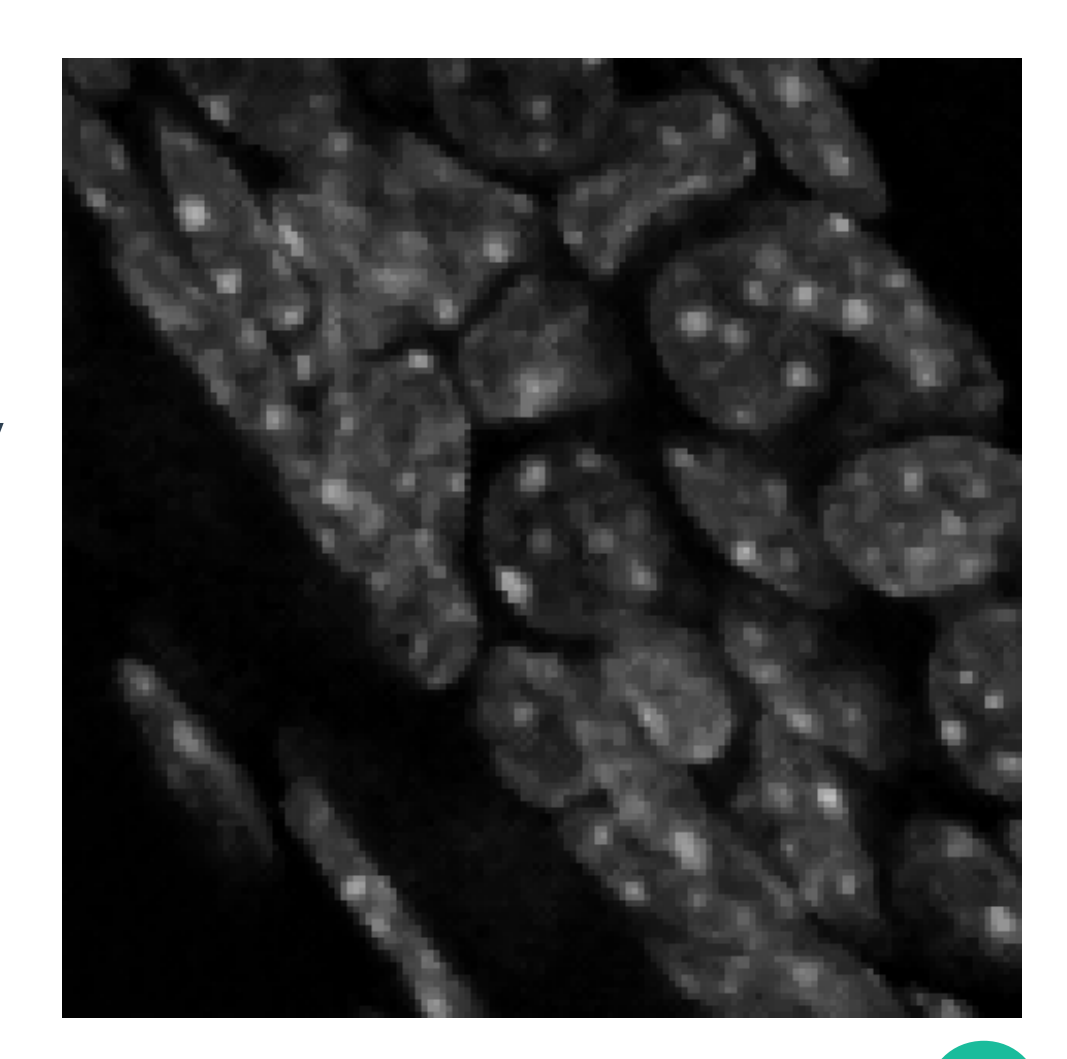

#### **Segmentation - watershed**

- **Watershed**
- **Detect seeds then cluster voxels around by decreasing intensity**
	- Used in 2D ImageJ to separate objects
	- Can separate 3D objects based on seeds
	- Will do segmentation
- **J. Visvader, WEHI**

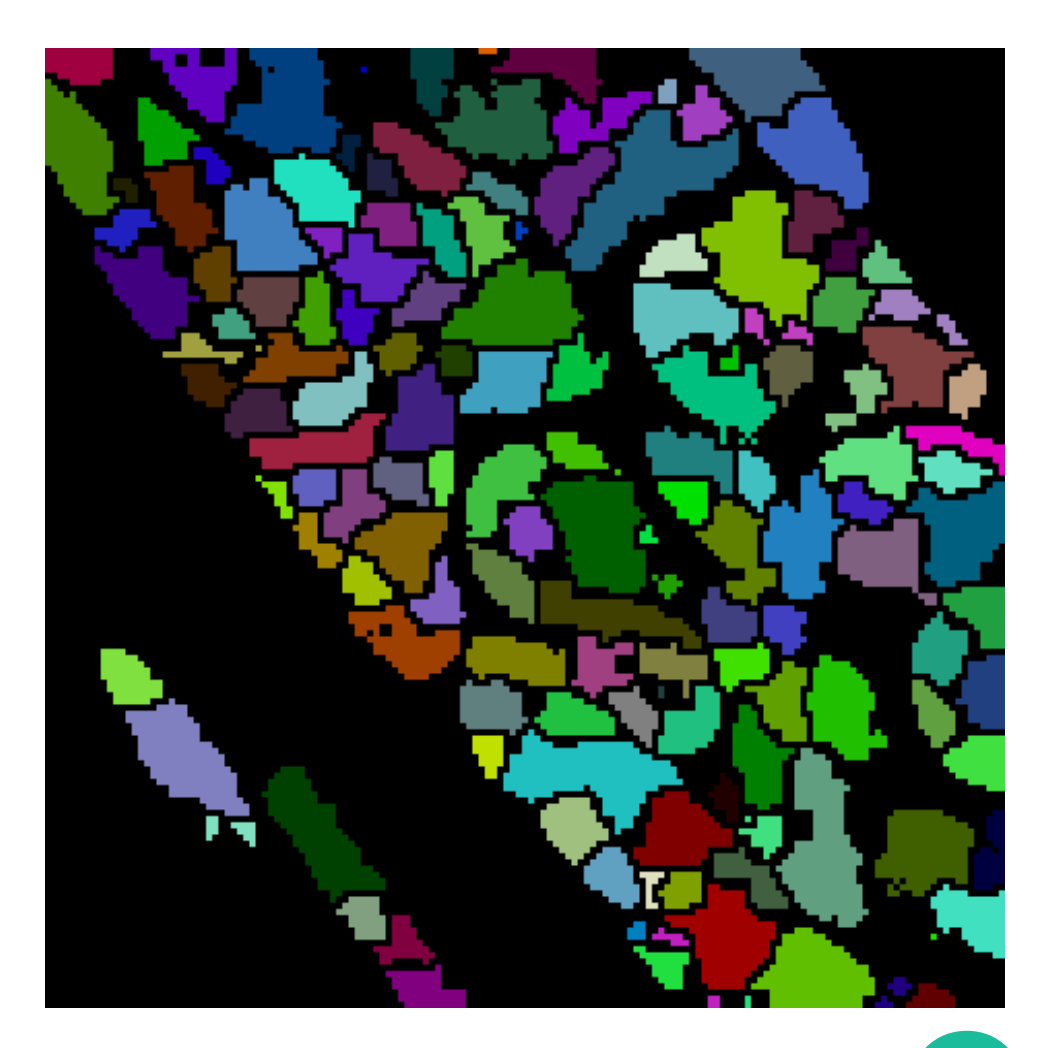

# **Segmentation – spots and nuclei**

#### ● **Spots segmentation**

- Find seeds : local maxima, maxima finder
- Local threshold around seeds
	- Gaussian fitting
- **Nuclei segmentation (culture cells)**
	- Z project, thresholding + 2D watershed separation
	- 3D extension
- **Tissue and more complex** 
	- **: ML and DL**
	- Weka, StarDist, CellPose, ...

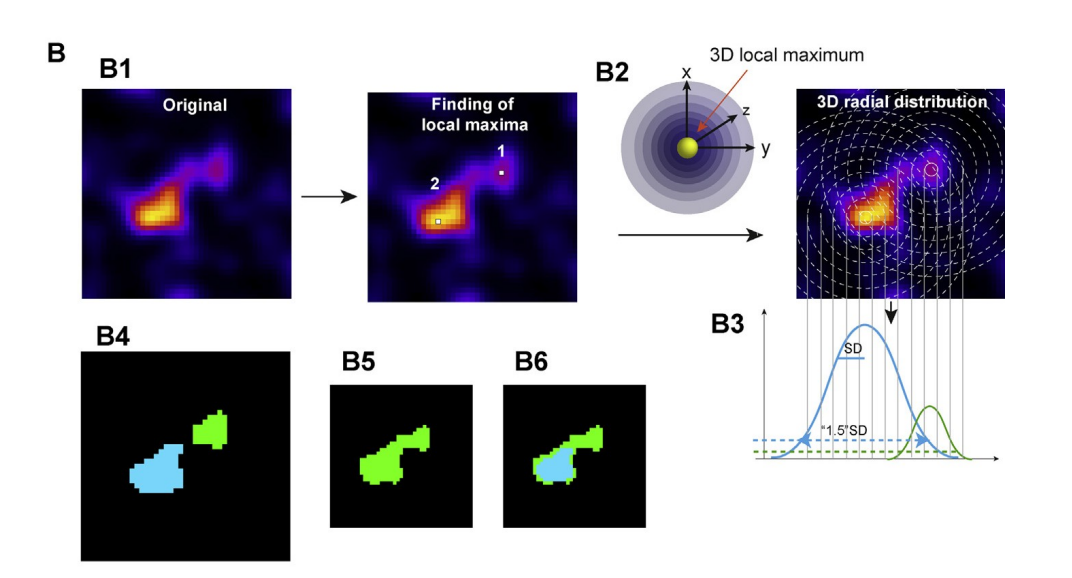

Gilles et al., DiAna

# **Segmentation – spots and nuclei**

#### ● **Spots segmentation**

- Find seeds : local maxima, maxima finder
- Local threshold around seeds
	- Gaussian fitting
- **Nuclei segmentation (culture cells)**
	- Z project, thresholding + 2D watershed separation
	- 3D extension
- **Tissue and more complex** 
	- **: ML and DL**
	- Weka, StarDist, CellPose, ...

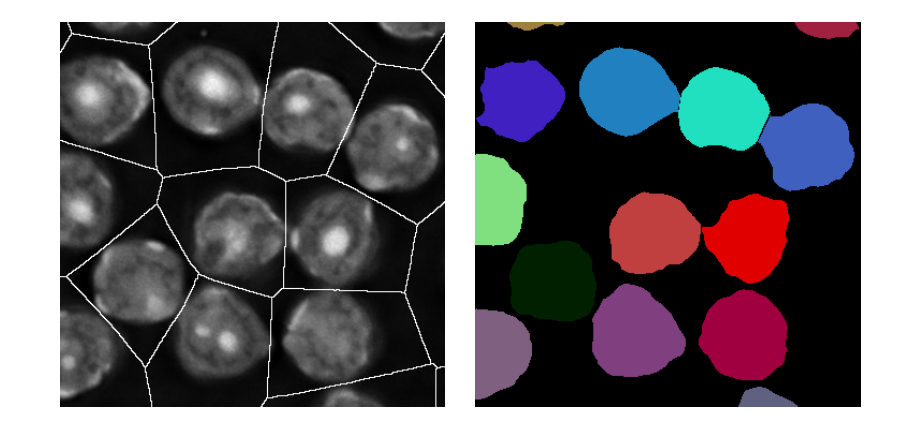

#### **Post-processing**

- **Process binary thresholded images**
	- Erode, dilate (min/max)
- **Remove small regions**
	- opening
- **Close small holes**
	- closing
- **Make shapes compact by closing**
	- BinaryCloseLabels

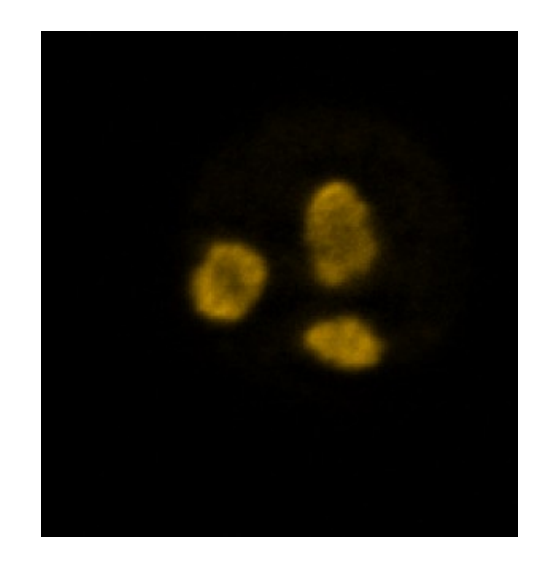

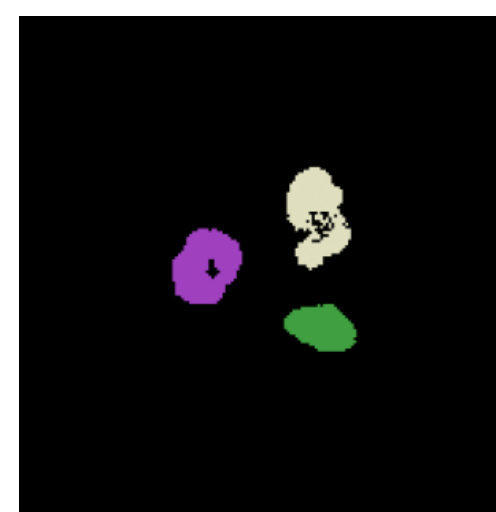

#### **Post-processing**

- **Process binary thresholded images**
	- Erode, dilate (min/max)
- **Remove small regions**
	- opening
- **Close small holes**
	- closing
- **Make shapes compact by closing**
	- BinaryCloseLabels

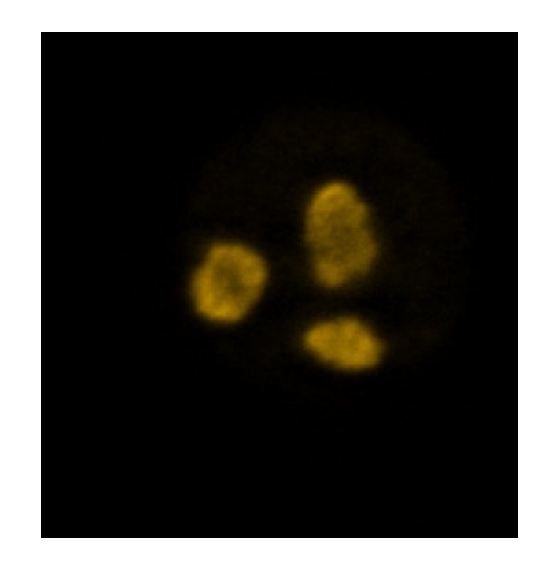

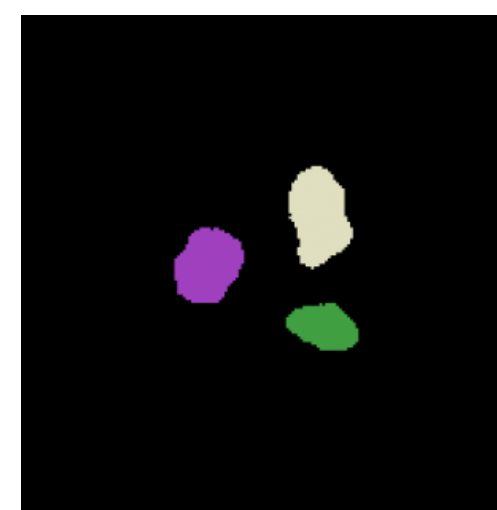

#### ● **Manager for 3D objects (ROI)**

– First AddImage with a labelled image

#### ● **Load/save set of 3Drois**

– Specific format .3droi (zip if multiple)

#### ● **3D visualisation in stacks and 3DViewer**

- Overlay in each slice (may take time to compute/update)
- Manual classification (press 0-5)

#### ● **Various measurements available**

– Check 3DManager options

#### ● **Macro recordable + macros extensions (not detailed here)**

- 1. 3D Rois list
- 2. Segmentation + add
- 3. Edit
- 4. Measurements
- 5. Visualisation
- 6. Load / Save
- 7. Options / About

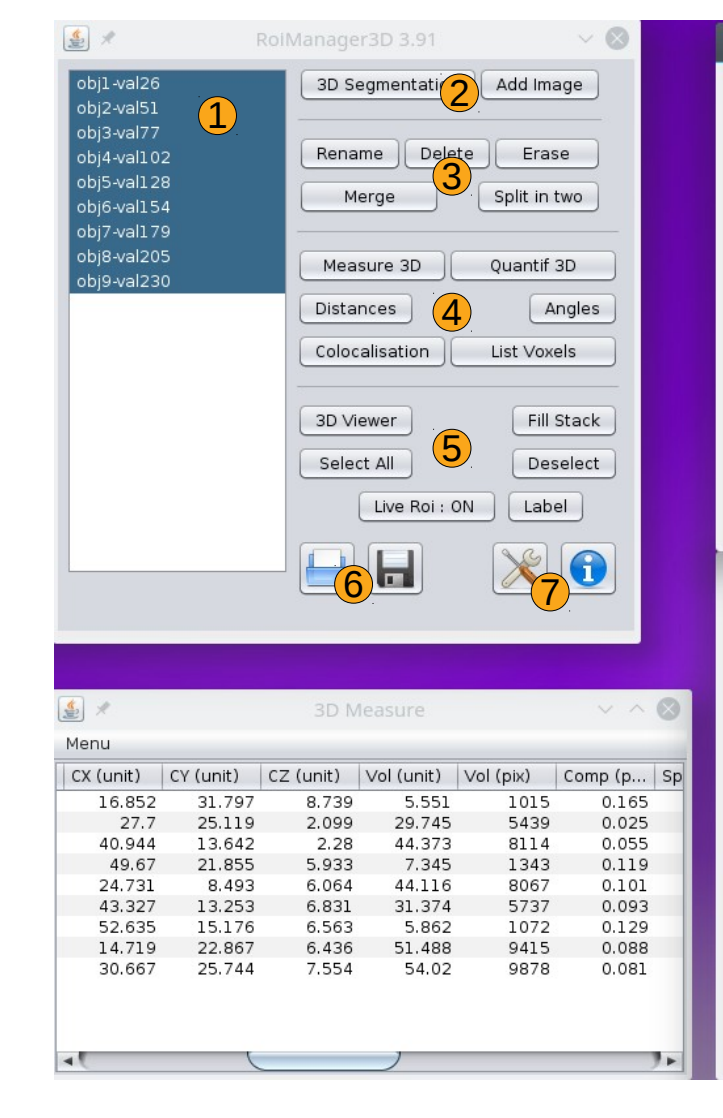

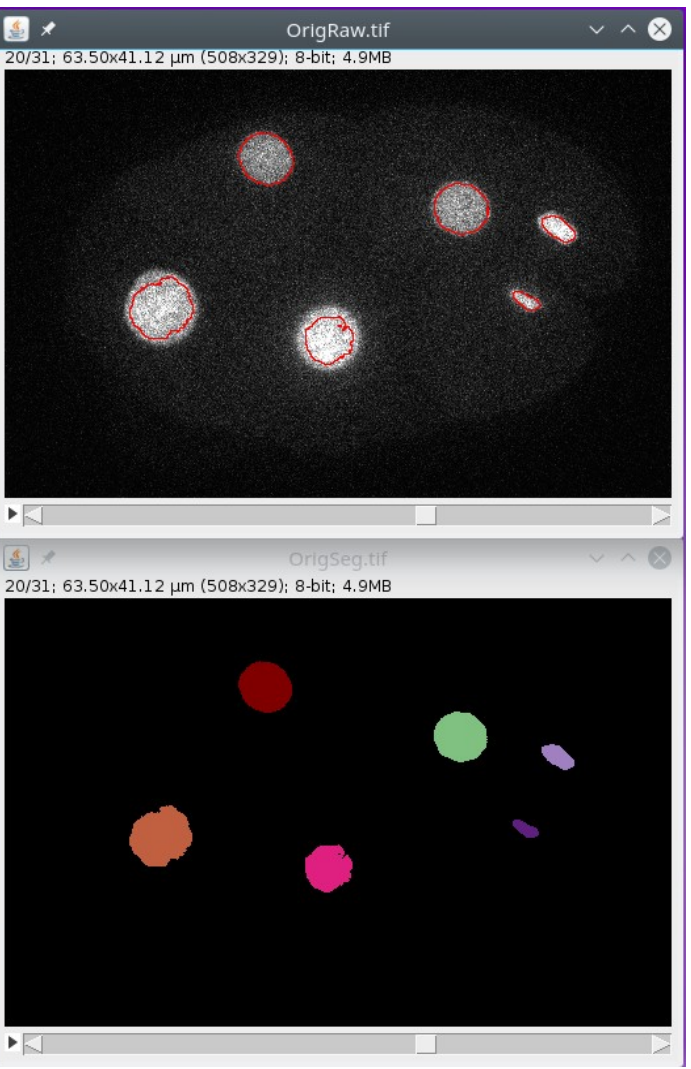

- Selected objects
	- $\bullet$  None = all
- Set of Rois displayed on current image/slice
- Contour, centre, sphere or BB
- Do not display inclusions

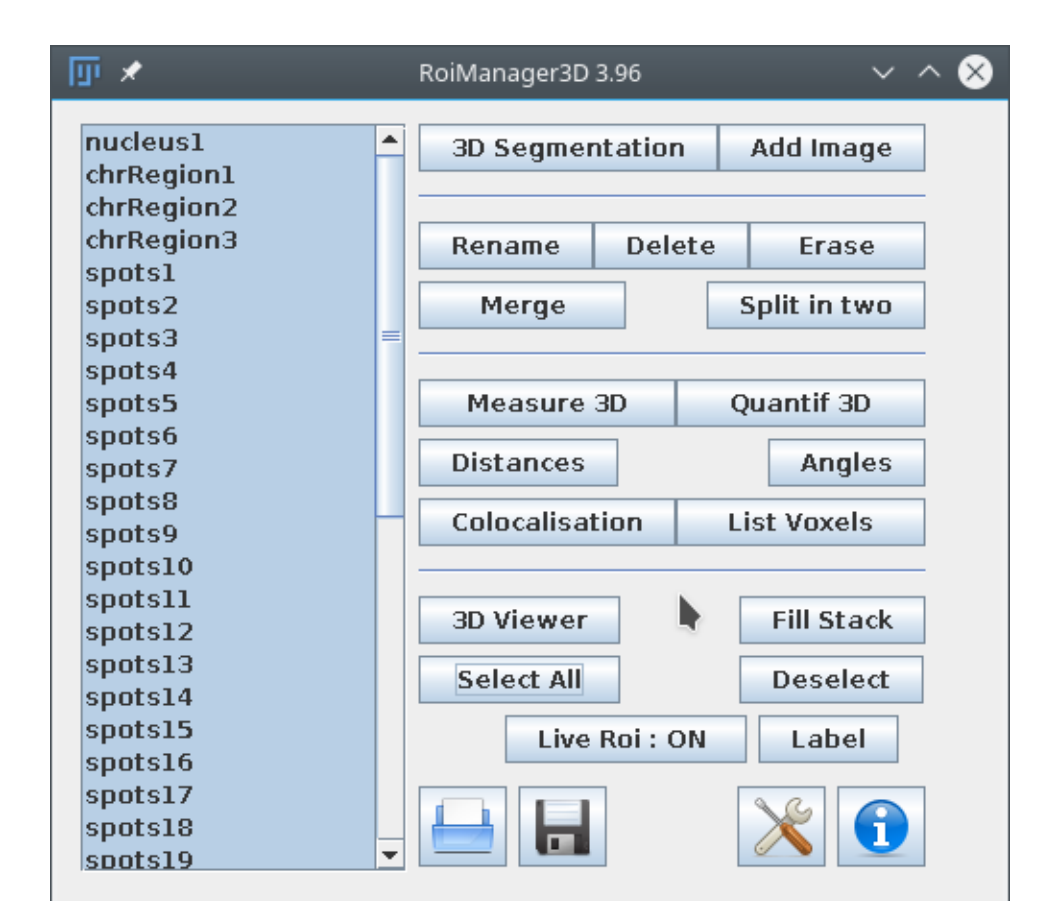

- Selected objects
	- None  $=$  all
- Set of Rois displayed on current image/slice
- Contour, centre, sphere or BB
- Do not display inclusions

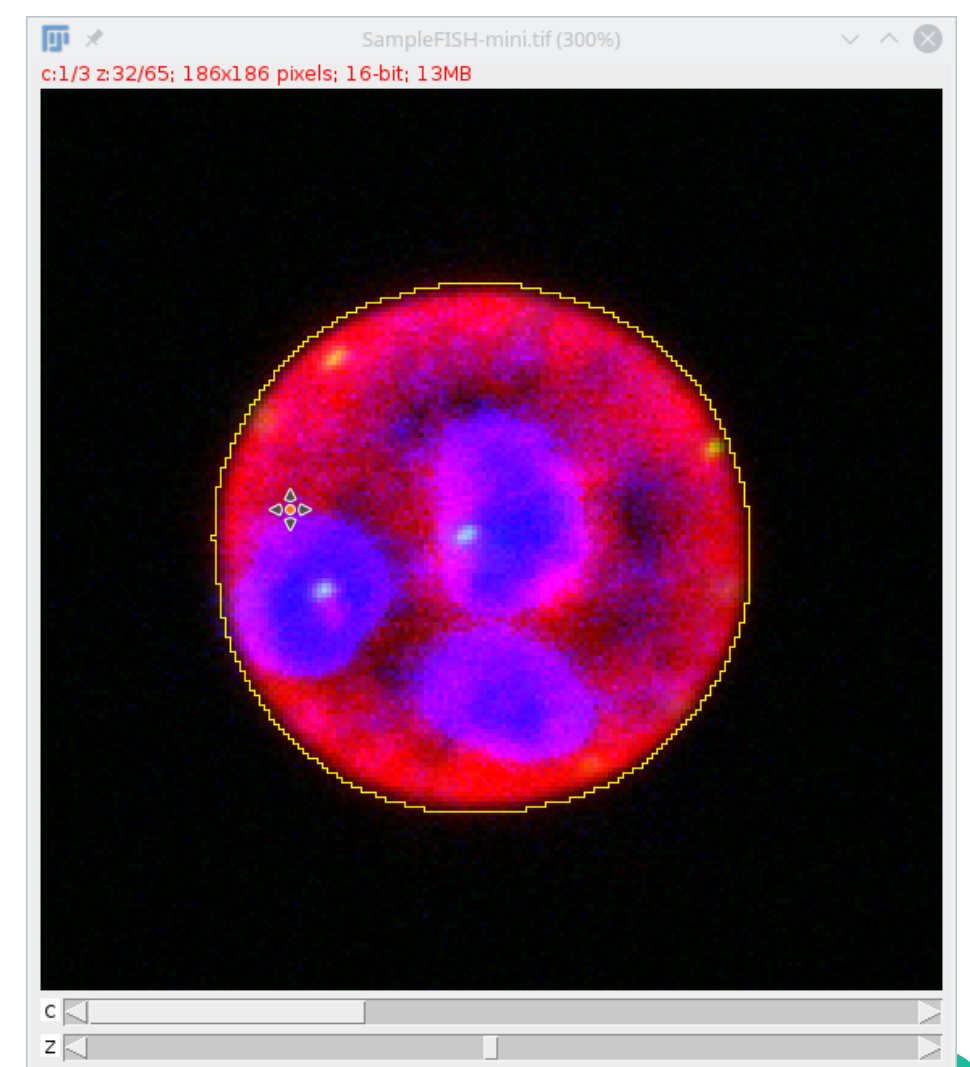

- Selected objects
	- None  $=$  all
- Set of Rois displayed on current image/slice
- Contour, centre, sphere or BB
- Do not display inclusions

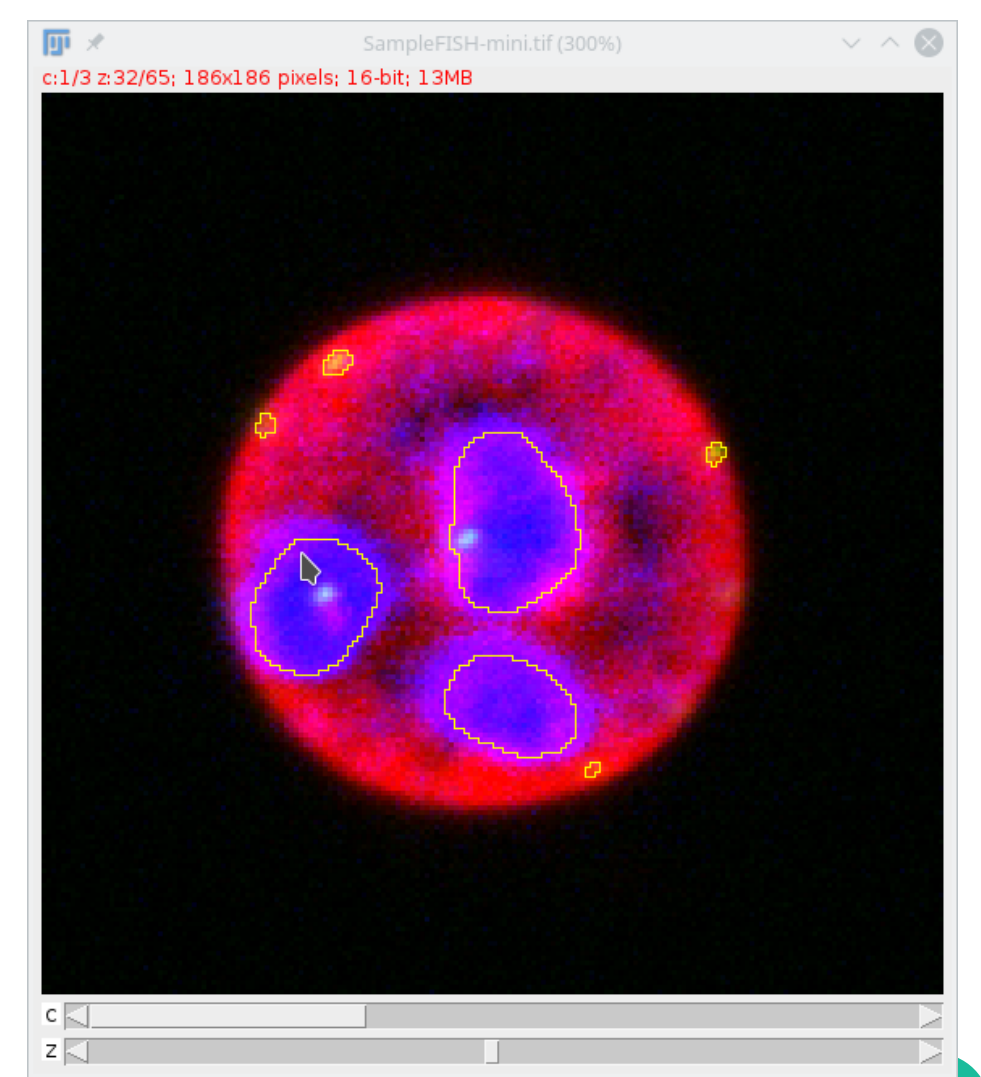

- Visualisation based on measurement
- Volume, compactness, …
- Using LUT colors
- 3D Viewer (+smooth mesh) or stack
- Available soon in macro

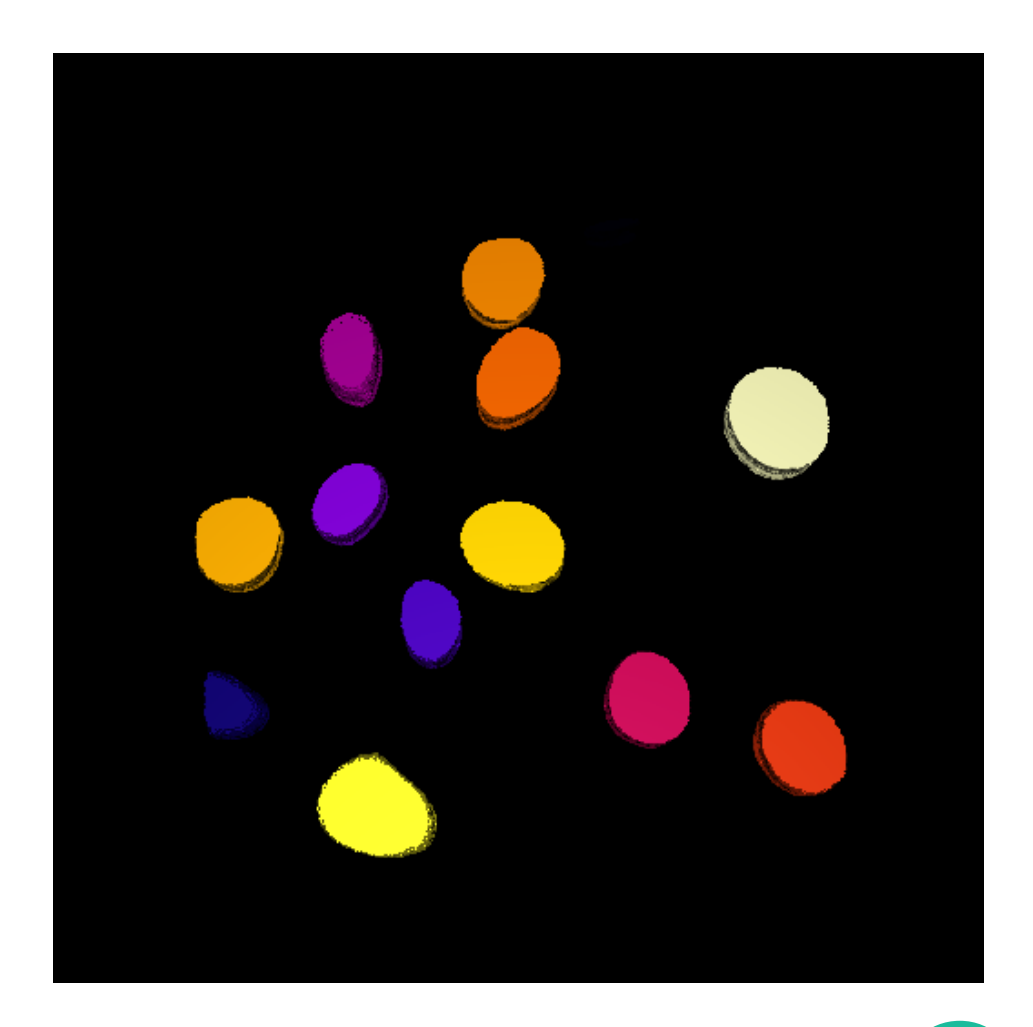

# **Analysis**

#### • **Measurements available**

- **Geometrical** measurements of objects
- **Shape** measurements of objects
- **Intensity** measurements of objects
- Objects **numbering**
- **Relationship** between objects
	- Co-localisation, distances
- Angle between 3 objects (centres)

# **Geometry**

● **Centroid**

#### ● **Volume**

- Nb of voxels (5 vox)
- Nb of "unit cubes" (10 um3)

#### ● **Surface**

- Nb of border "faces" (22 vox)
- Nb of "unit faces" (36 um2)
- Corrected surface (14.7 vox)
- Surface area estimation of digitized 3D objects using weighted local configurations (Lindblad 2005)

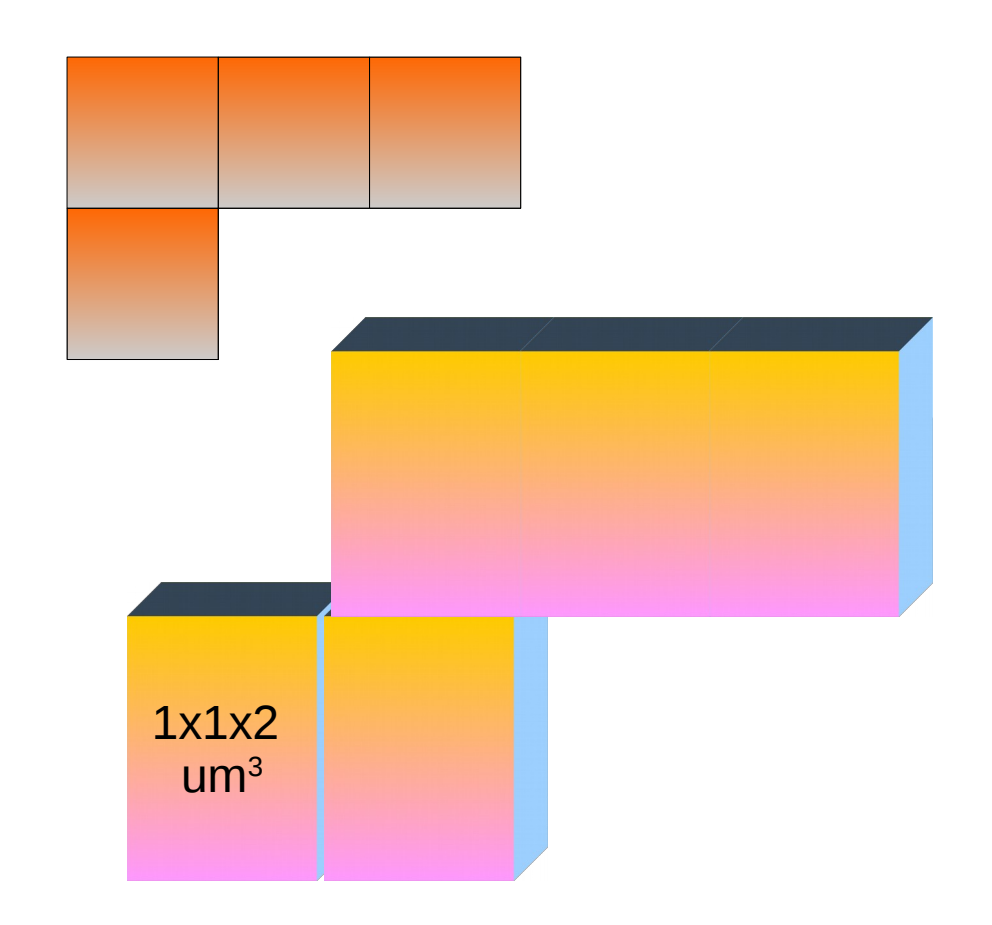

# **Geometry**

● **Centroid**

#### ● **Volume**

- Nb of voxels (5 vox)
- Nb of "unit cubes" (10 um3)

#### ● **Surface**

- Nb of border "faces" (22 vox)
- Nb of "unit faces" (36 um2)
- Corrected surface (14.7 vox)
- **Feret (3.6 um)**

#### ● **Distances to Center (um)**

#### – Min (0.89), max (1.84), mean (1.36), SD (0.44)

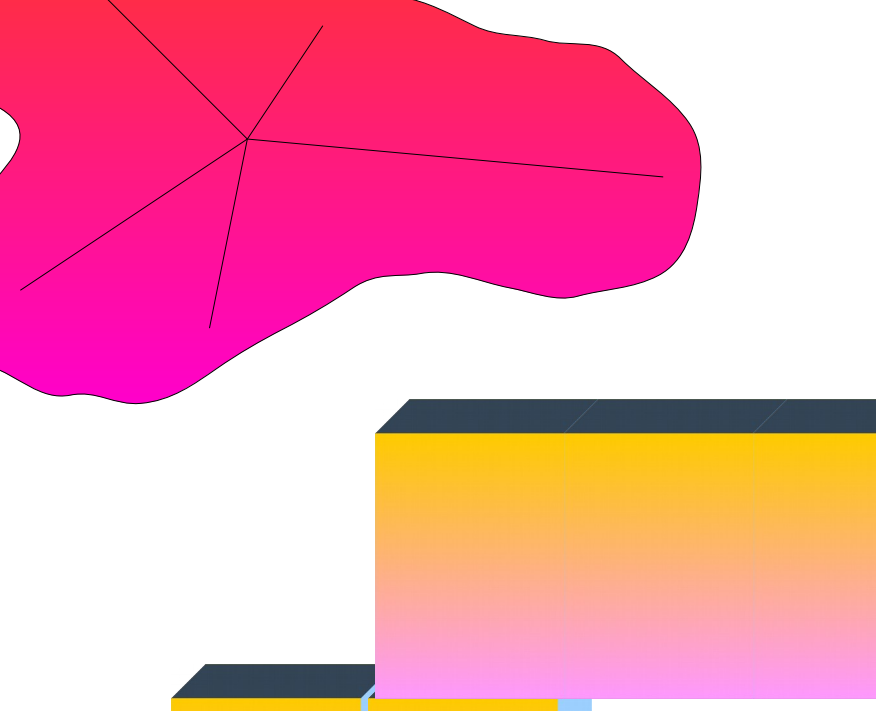

1x1x2

 $um<sup>3</sup>$ 

#### **Compactness and sphericity**

- Ratio between volume and surface
	- In voxels or units
- Maximal compaction for sphere (1)
- Compactness discrete
	- An easy measure of compactness for 2D and 3D shapes, Bribiesca 2008

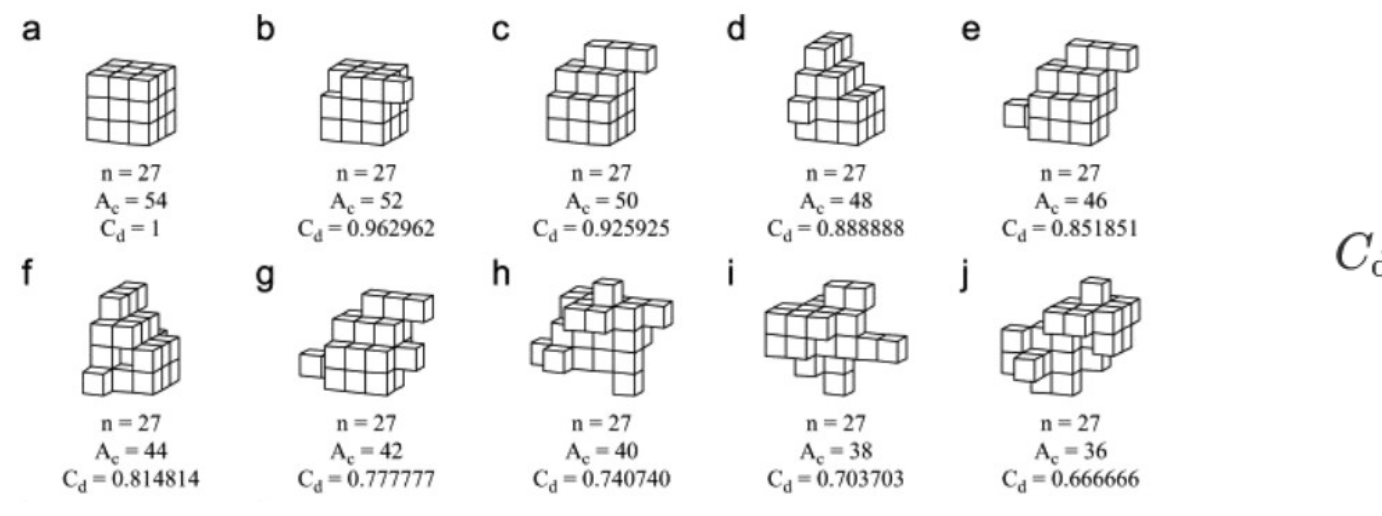

 $C_{\rm d} = \frac{n - A/6}{n - (\sqrt[3]{n})^2}.$ 

# $\frac{\pi}{A^3}$ ; S = C<sup>1/3</sup>

 $C=$ 

36. $\pi$ .  $V^2$ 

#### ● **Ellipsoid fitting**

- Best fitting ellipsoid  $sxx = \sum \frac{(x - C_x)^2}{Volume}$ ;  $syy = \sum \frac{(y - C_y)^2}{Volume}$ ;  $szz = \sum \frac{(z - C_z)^2}{Volume}$ *Volume*  $sxy = \sum_{\text{Volume}} \frac{(x - C_x)(y - C_y)}{Volum_e}$ *Volume*  $\text{Sxz} = \sum_{\text{Volume}} \frac{(x - C_x)(z - C_z)}{(x - C_y)}$ *Volume*  $syz = \sum_{\text{Volume}} \frac{(y - C_y)(z - C_z)}{(y - y)^2}$ *Volume*
- Radii = √(5. *eigen*)
- $-$  Elongation = R1/R2
- $-$  Flatness = R2/R3
- Ratio V\_ell / V\_object

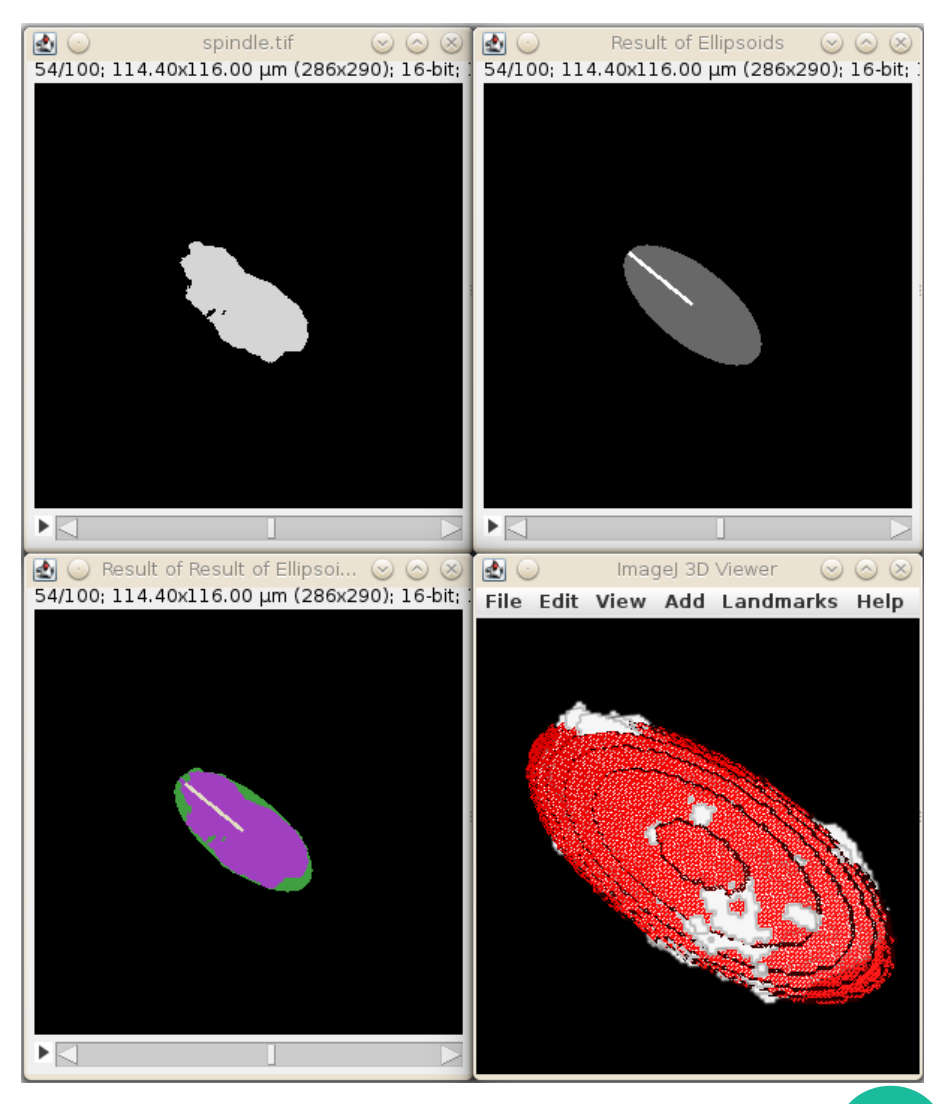

#### ● **Convex Hull**

- Minimal enclosing convex shape
- Binary to mesh
- Convex hull
- Mesh to binary
- Ratio V\_Hull / V\_obj
- **https://imagej.nih.gov/ij/plugins/3dconvex-hull/index.html**

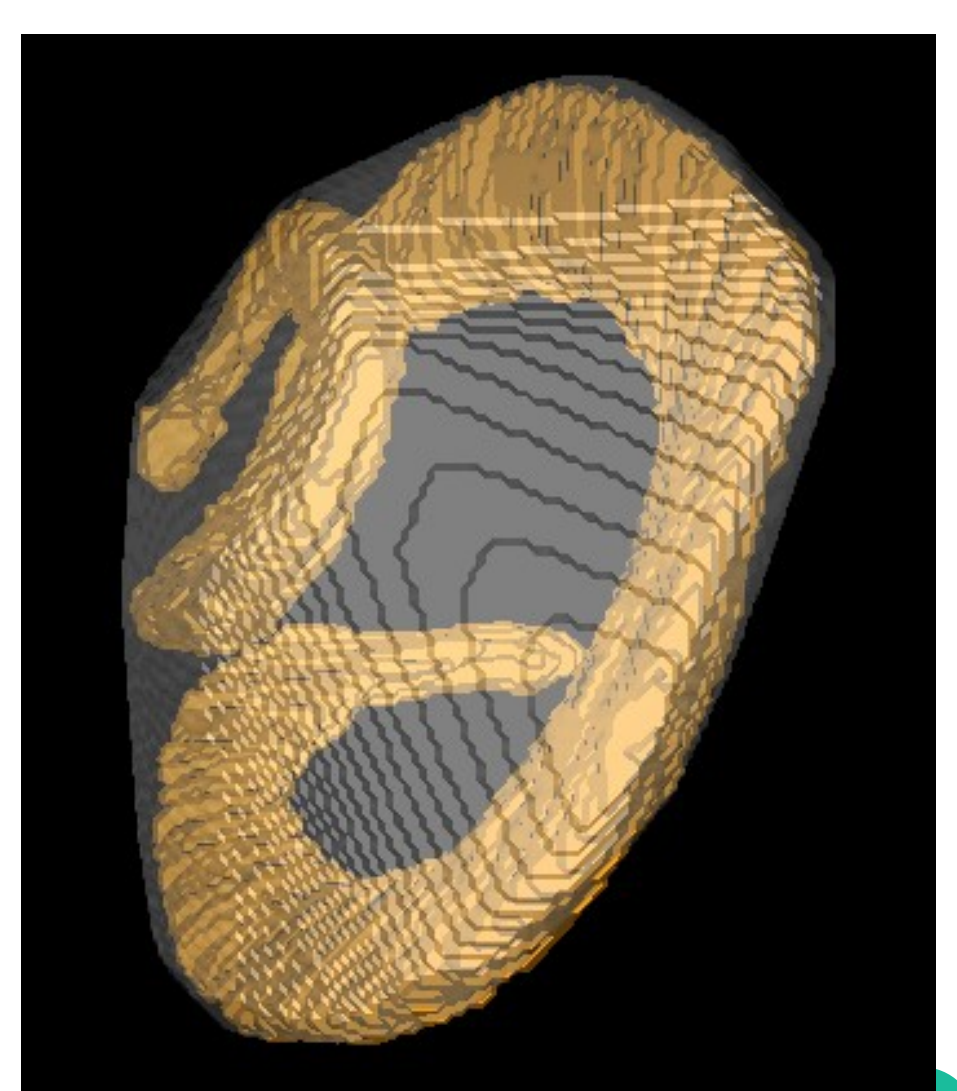

#### ● **3D Moments**

- Based on ellipsoid computation
- $-1 =$  sxx + syy + szz
- $|2 = ...$
- **Used for more accurate shape description**
	- GulMohammed 2014, BMC Bioinformatics

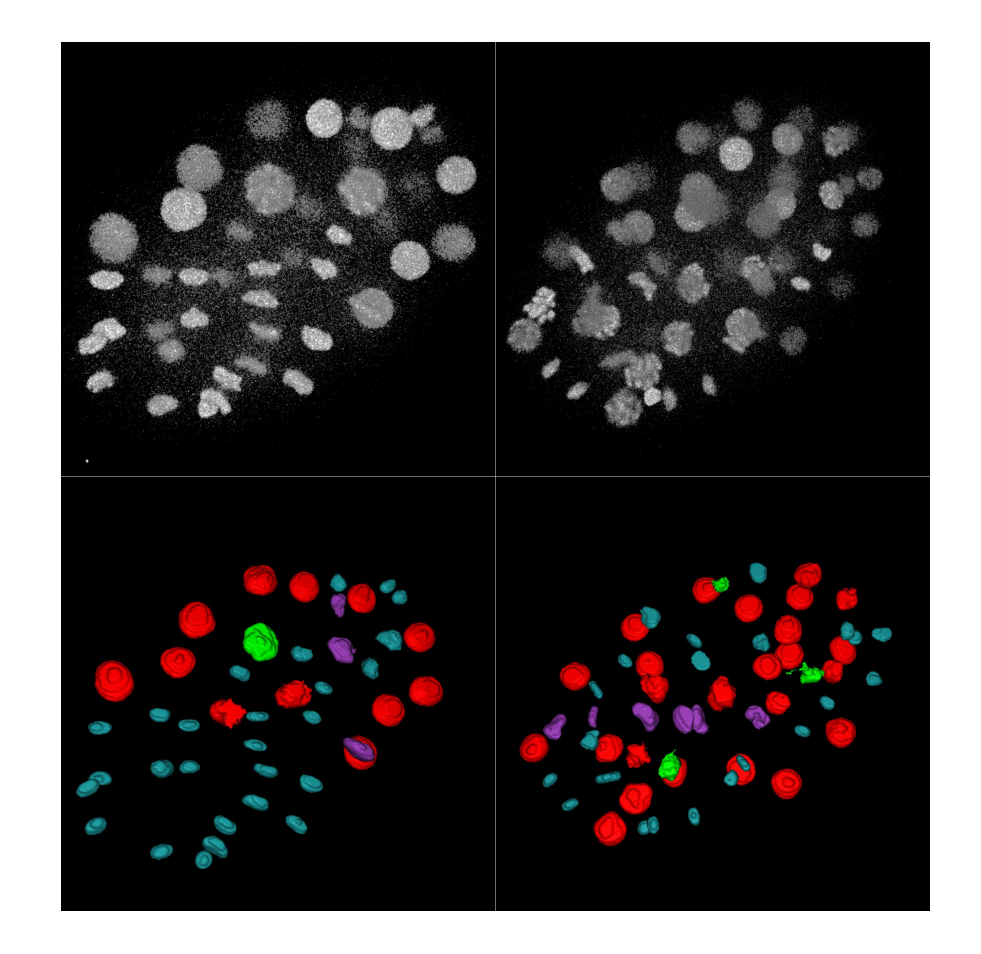

# **Intensity**

- **At Centre**
- **Mean, Min, Max, SD**
- **Mode**
	- Most abundant value
	- Most abundant value > 0
- **Integrated density**
	- Sum of all pixel values
- **List all values**

# **Numbering**

- **Number of labels inside an object**
- **Volume occupied by labels**

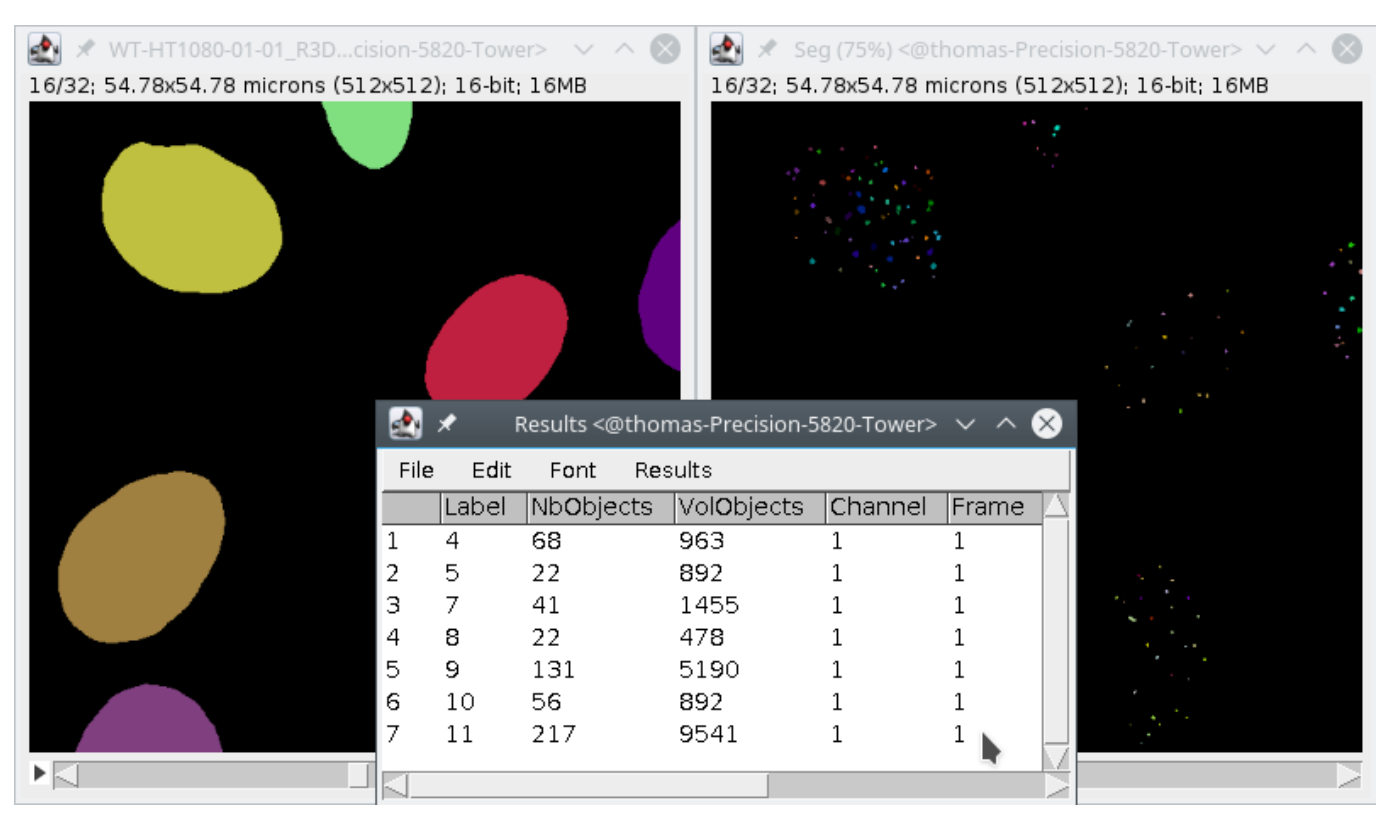

# **Numbering**

- **Number of labels inside an object**
- **Volume occupied by labels**

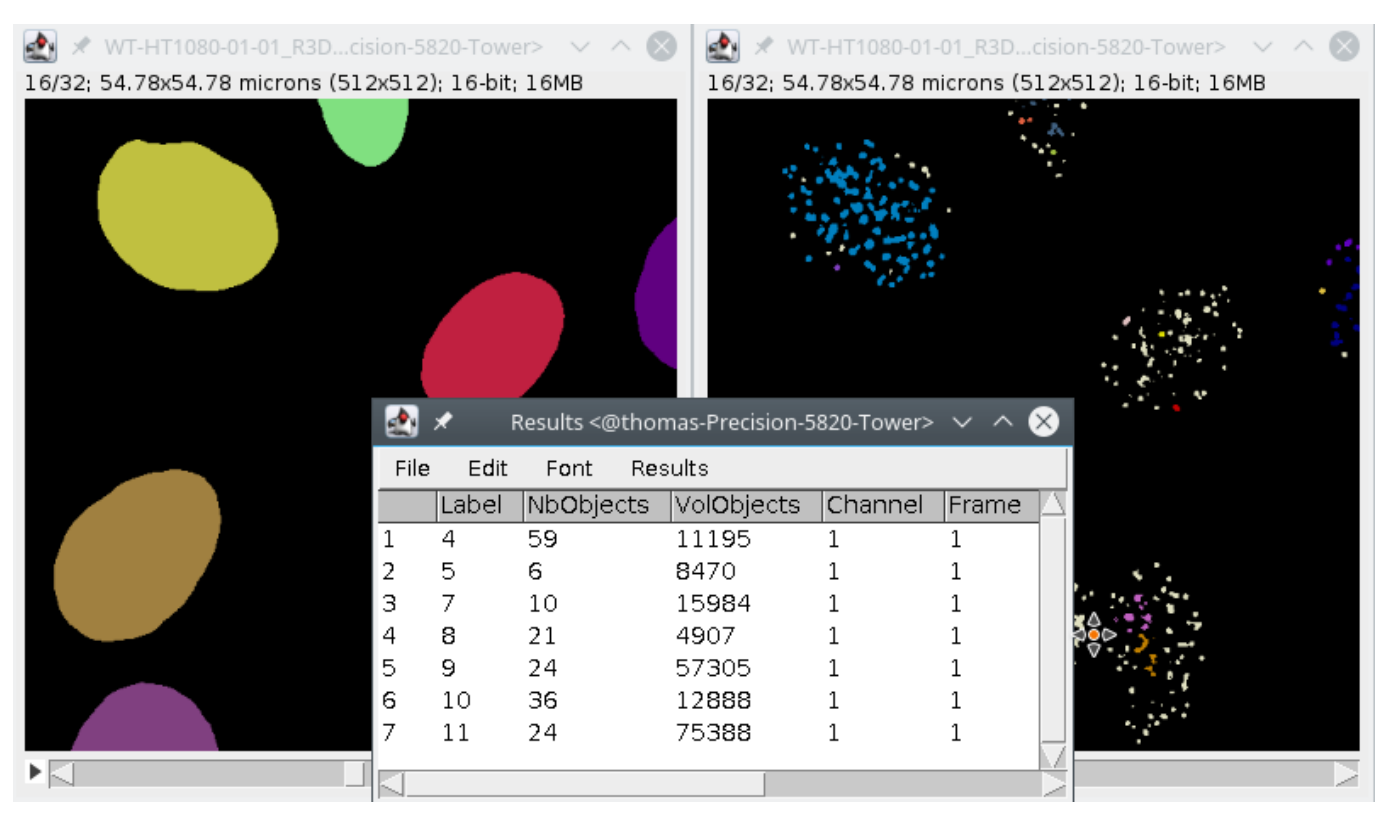

#### **Distances**

- **Centre**
- **Border**
- **Hausdorff (plugin)**
- **Radial distance**
- **Closest**

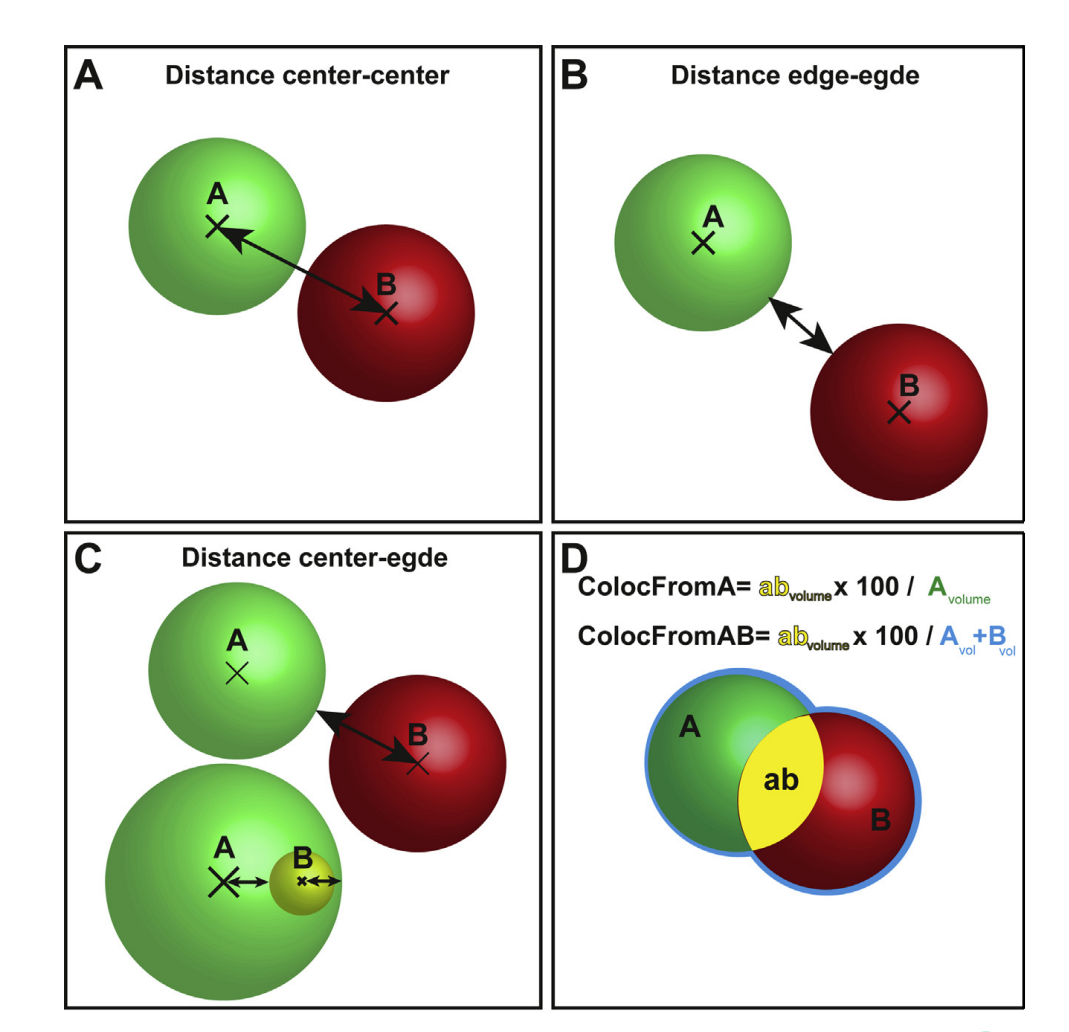

Gilles et al., DiAna

#### **Distances**

- **Centre**
- **Border**
- **Hausdorff (plugin)**
- **Radial distance**
- **Closest**

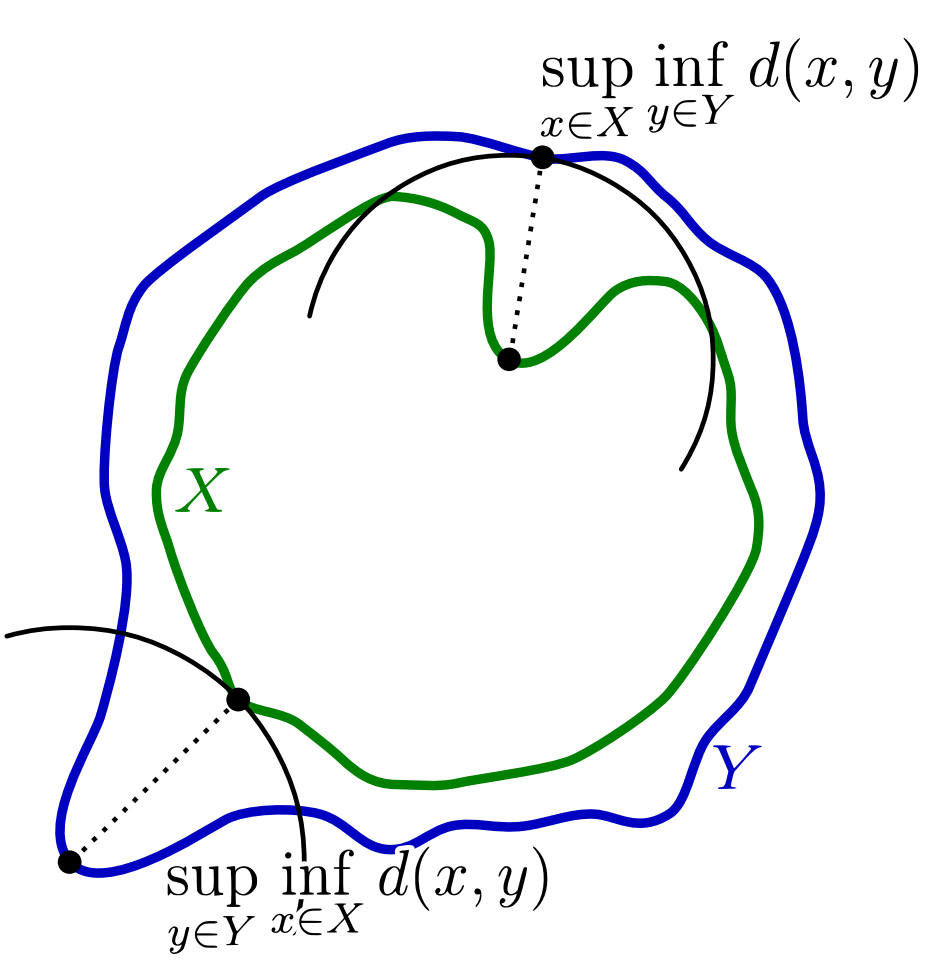

By Rocchini - Own work, CC BY 3.0, https://commons.wikimedia.org/w/index.php?curid=2918812

# **Colocalisation**

- **Coloc (nb voxels)**
- **Percentage coloc**
	- Relative to objects volumes
- **Plugin multiColoc**
- **Surface contact**

**Gilles et al. DiAna, an ImageJ Tool for Object-Based 3D Co-Localization and Distance Analysis, 2017**

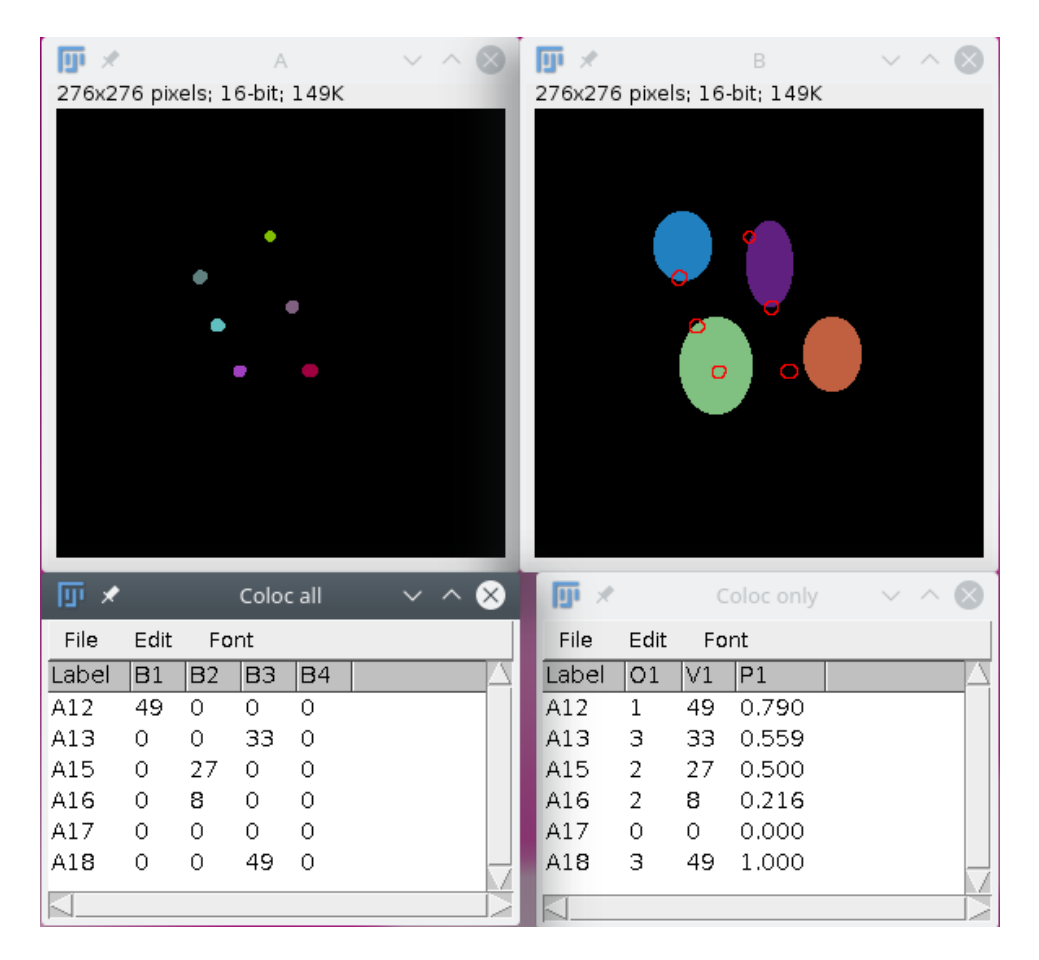

# **Colocalisation**

- **Coloc (nb voxels)**
- **Percentage coloc**
	- Relative to objects volumes
- **Plugin multiColoc**
- **Surface contact**

**Gilles et al. DiAna, an ImageJ Tool for Object-Based 3D Co-Localization and Distance Analysis, 2017**

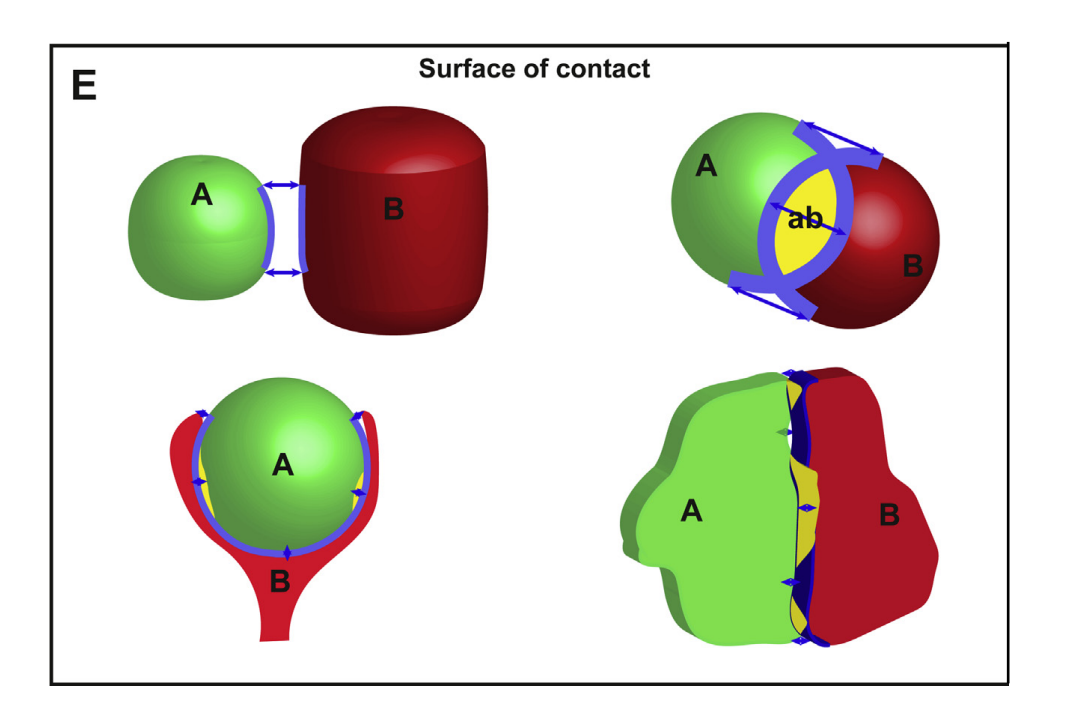

Gilles et al., DiAna

# **Analysis**

- **Other analysis available in 3D ImageJ Suite**
	- EVF

– ...

- Interactions (Voronoi)
- Spatial Statistics

# **EDT - EVF**

● **EDT : Euclidean Distance Map**

#### ● **EVF : Eroded Volume Fraction**

J. Groom, WEHI

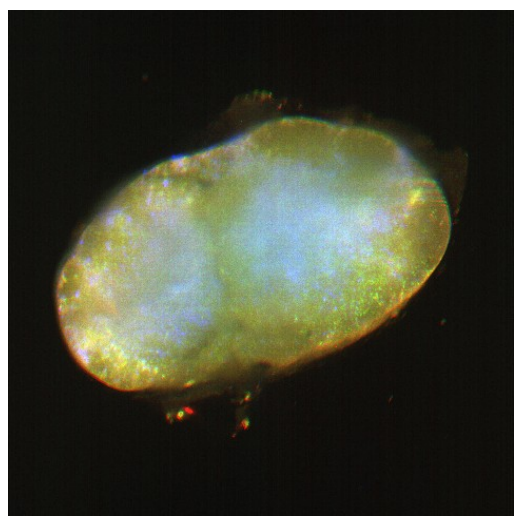

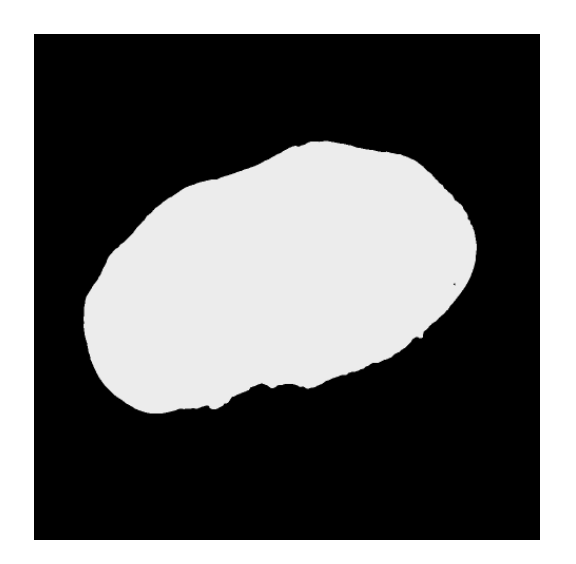

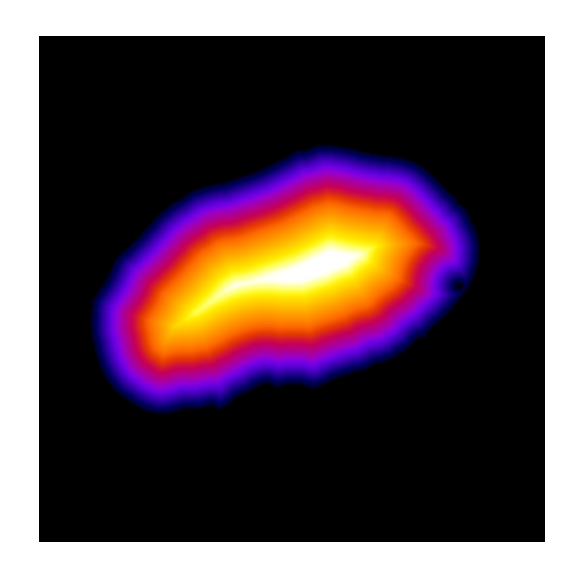

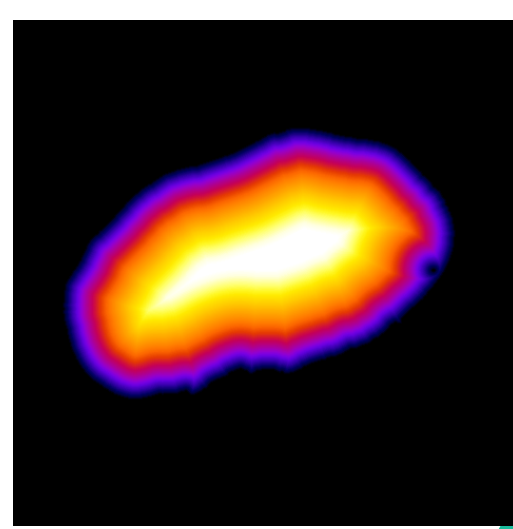

# **EDT - EVF**

#### Values are calibrated distances from closest border

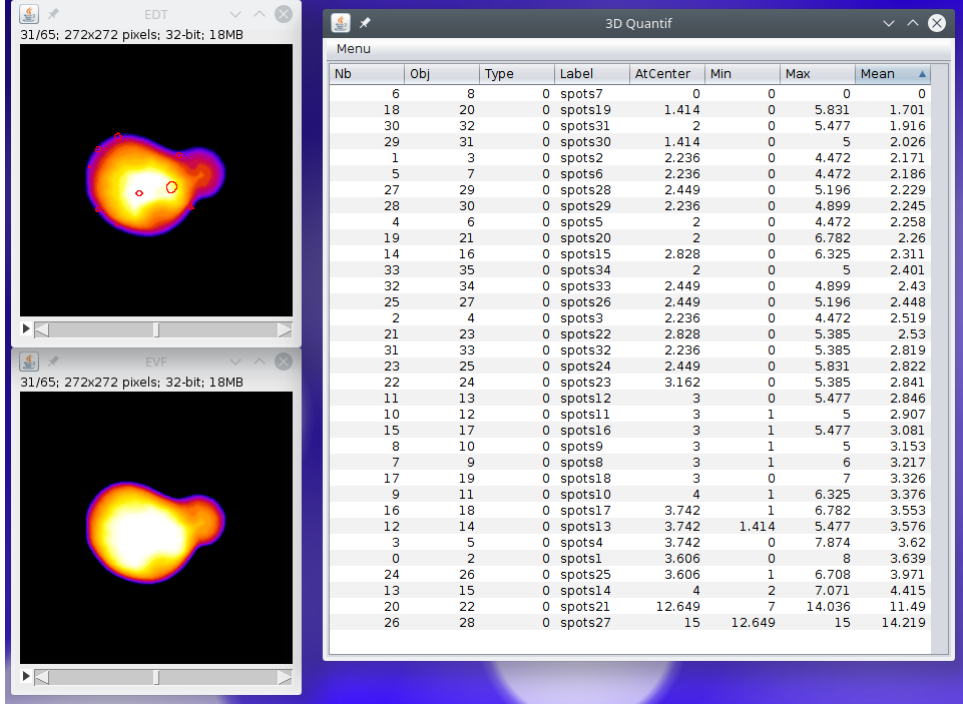

#### Values are normalised between 0 and 1, from closest to furthest

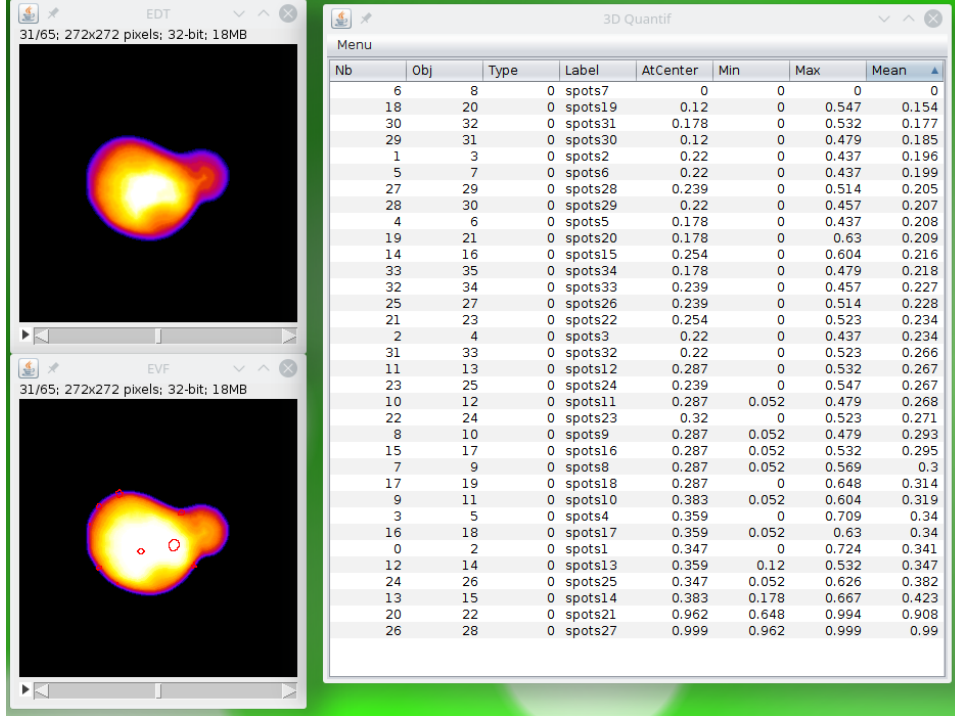

#### **EDT - EVF**

Compute number and volume of spots within layers (0-0.01, ..)

Compute volume inside 100 layers  $(0-0.01, ...)$ ,

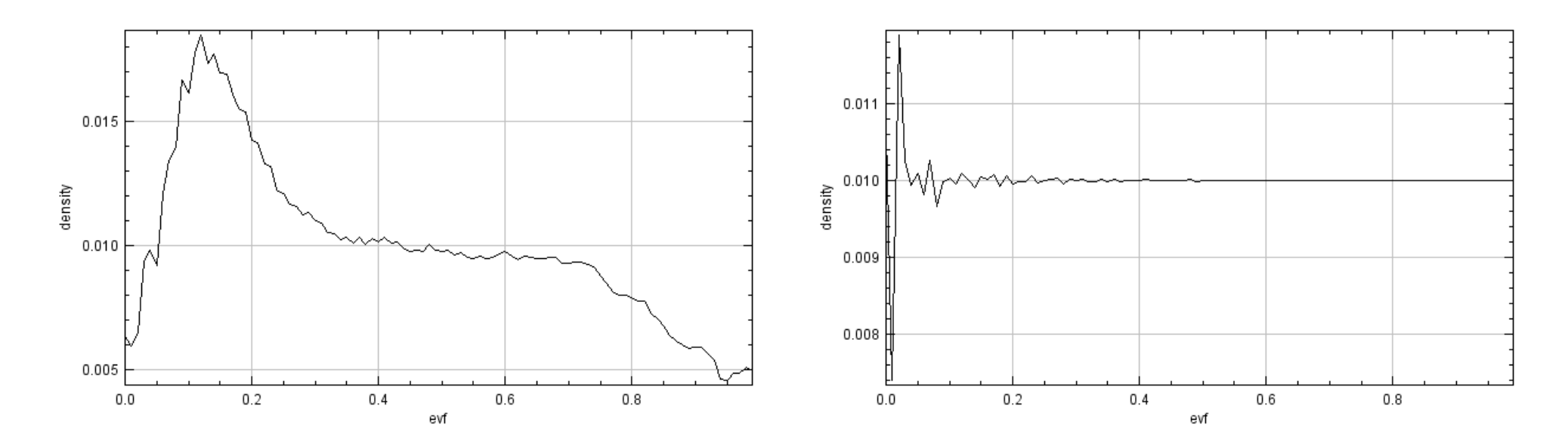

### **Interactions**

- **Compute zones around objects :**
	- Watershed / Voronoi
	- Within fixed radius
- **Dam lines will separate zones**
- **Compute touching** 
	- Dam lines, touching, or dilate

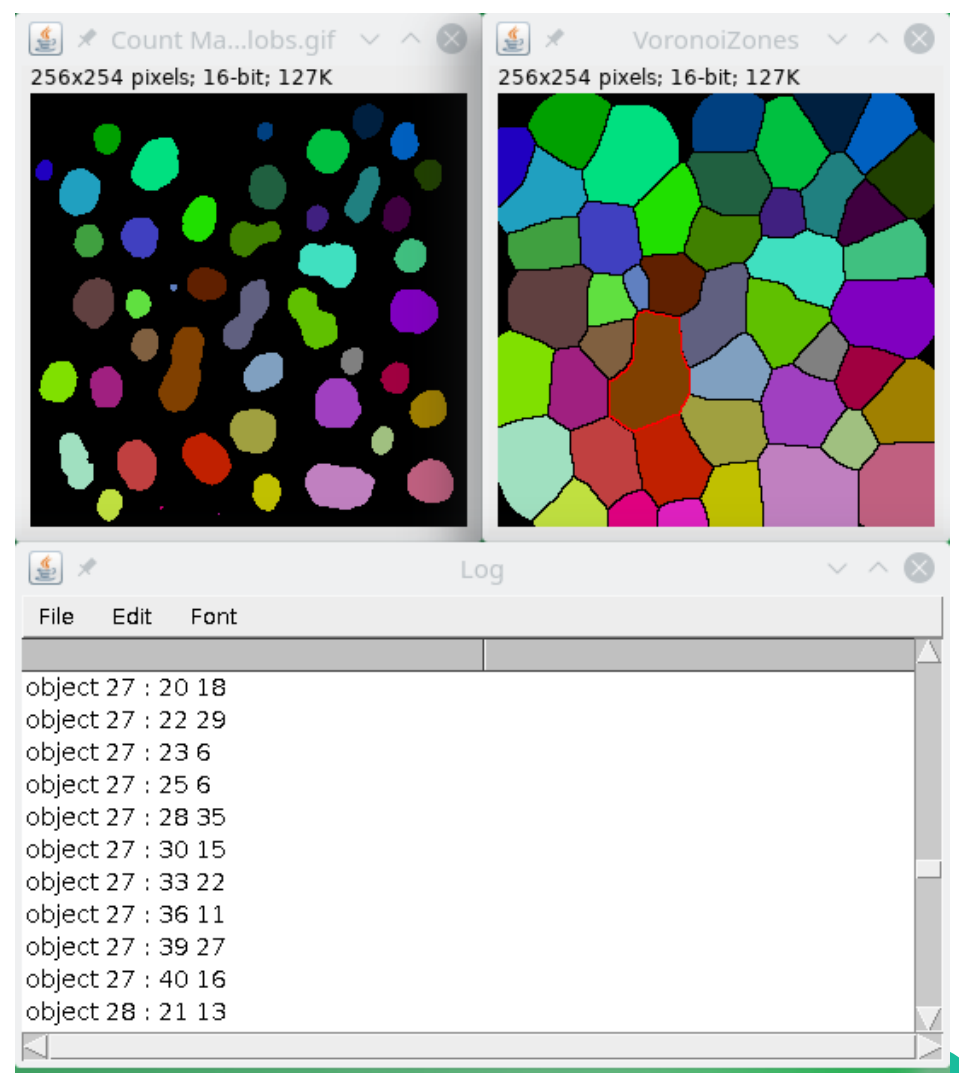

### **Spatial statistics**

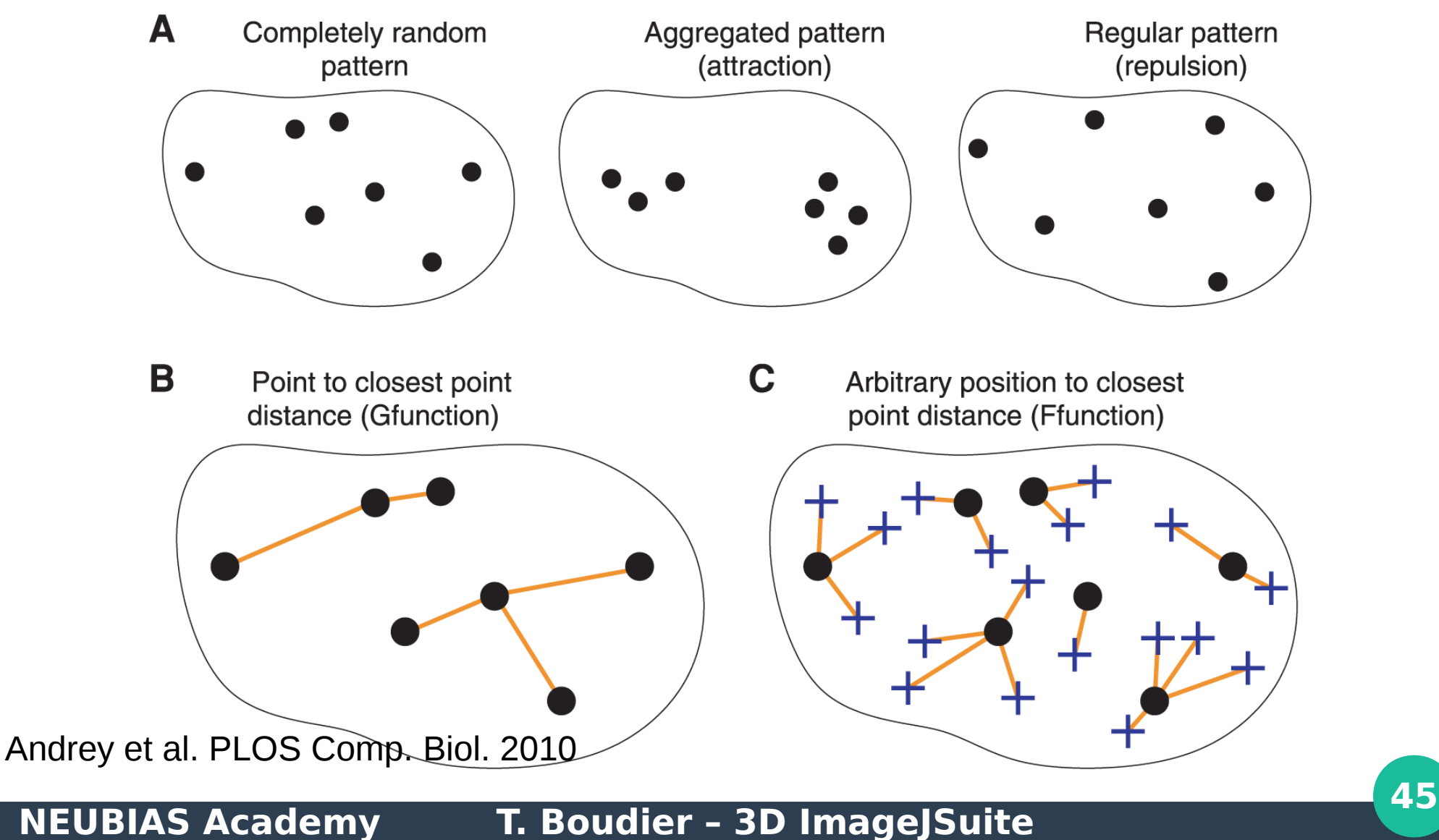

# **Spatial organization**

#### *Clusters :*

*A lot of small distances between spots → G above curve of random organisation*

*A lot of « voids » in the structure, large distances between reference points and spots → F below curve of random organisation*

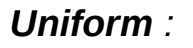

*A lot of large similar distances between spots → G below curve of random organisation*

*No « voids » in the structure, small distances between reference points and spots → F above curve of random organisation*

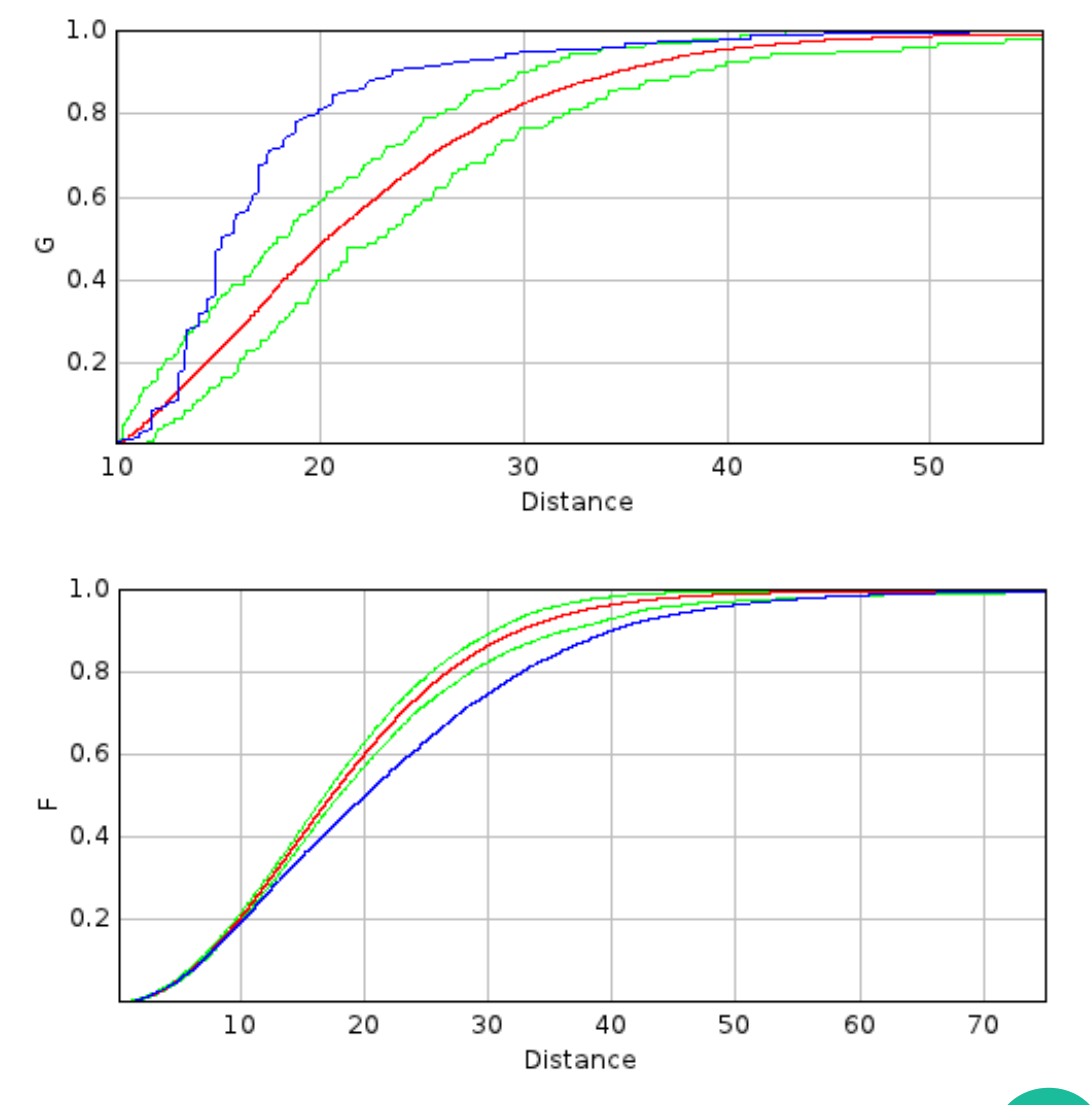

# **Spatial organization**

- **Statistical comparison** 
	- original measurements
	- measurements from modelled data

#### ● **Different models**

- Random
- Shuffled data

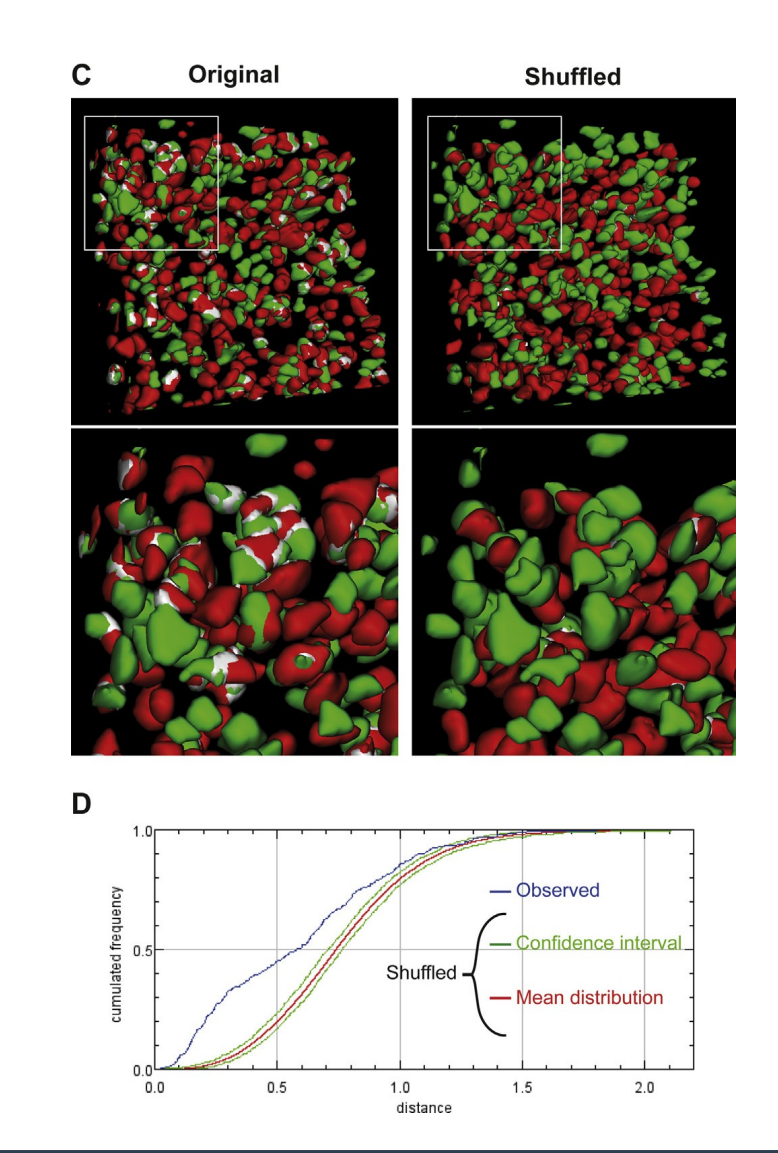

# **DATA organisation**

- **Projects / Datasets** 
	- Raw data
	- Filtered data
	- Segmented data
	- Analysed data
	- Results
- **On Disk or DB (OMERO)**

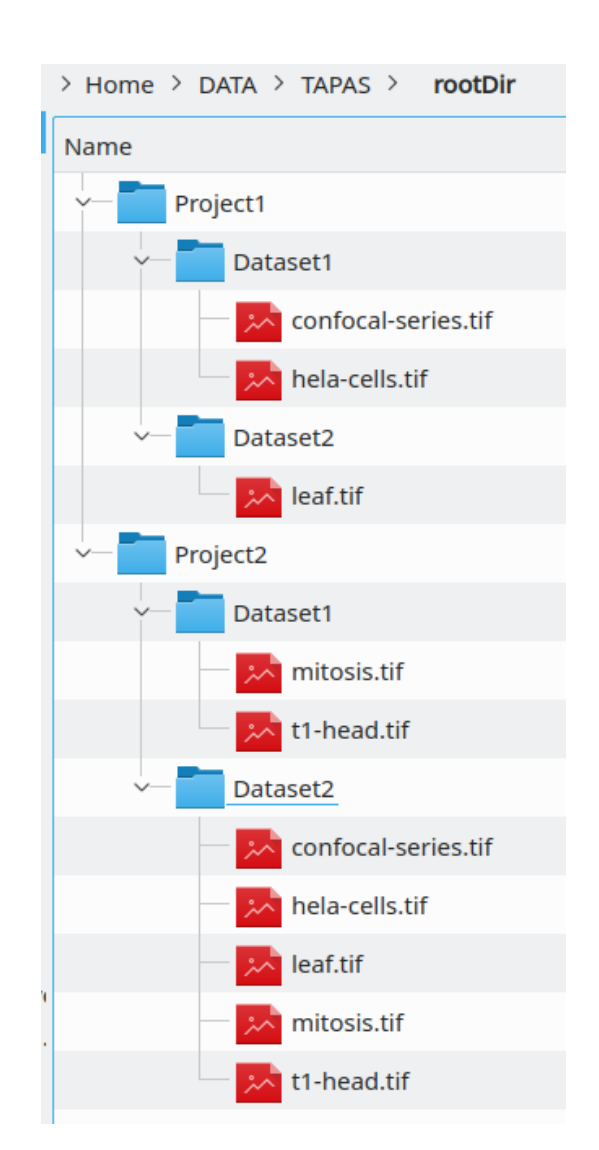

#### **Protocol**

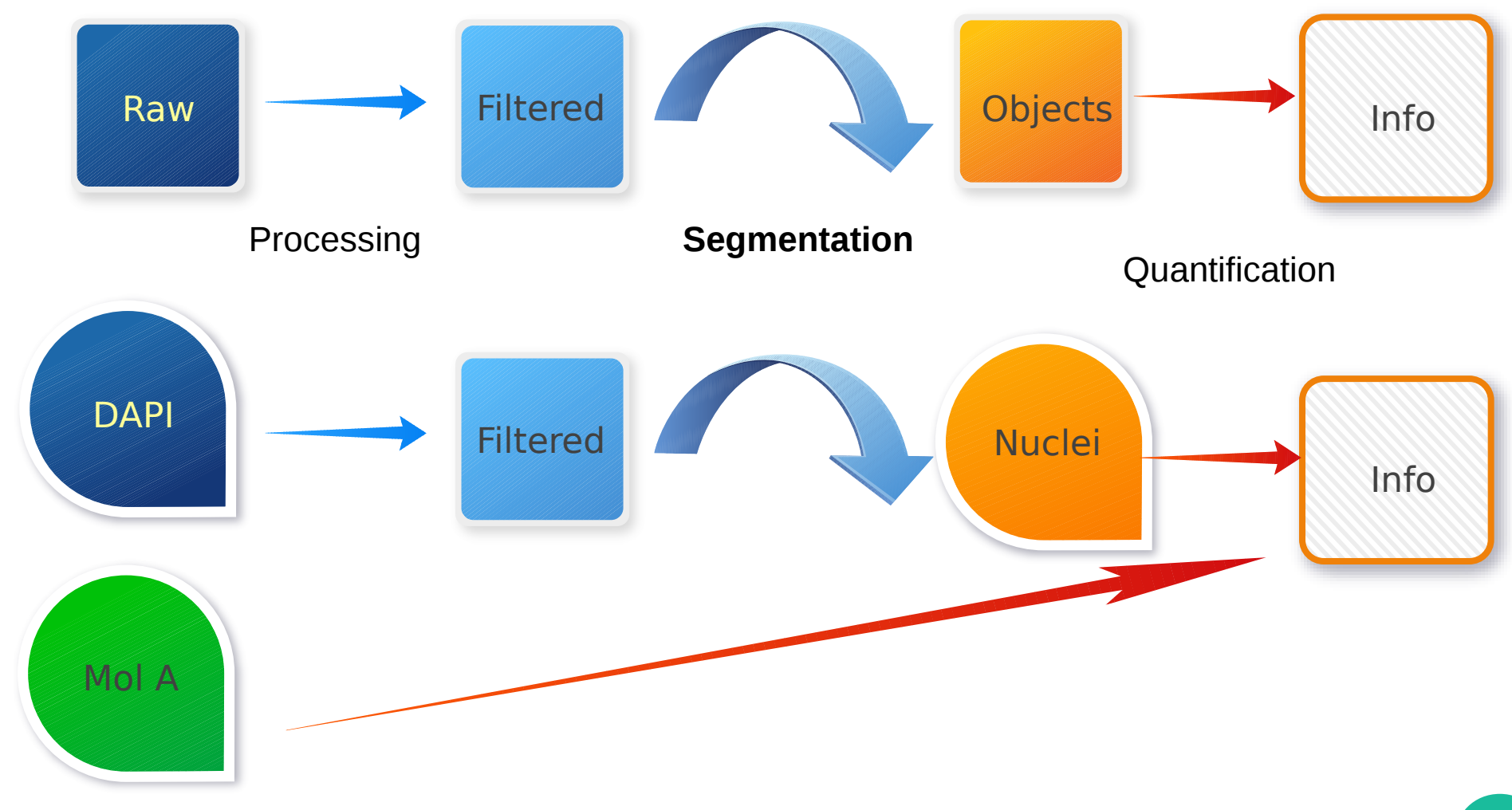

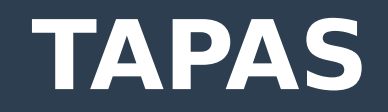

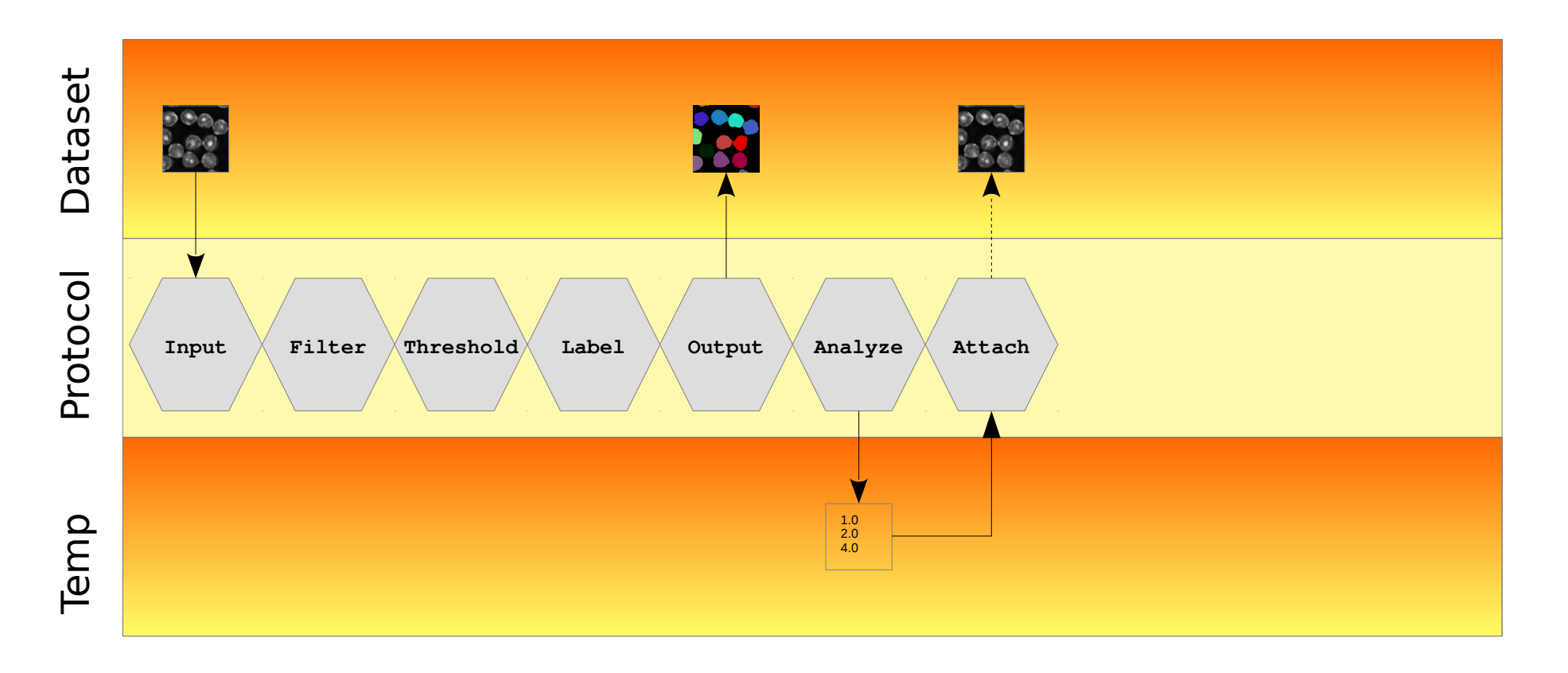

https://imagej.net/TAPAS

#### **TAPAS**

- **A protocol is a list of modules**
- **A module is defined by**
	- Name of the module
		- **process**:filter
	- The parameters
		- radiusxy:4
- **On which datasets to apply the protocol**
	- Either on disk or OMERO

*// read data* **process**:input

*// filter* **process**:filters radxy:4 radz:2 filter:median

*// threshold* **process**:autoThreshold method:Otsu

*// label* **process**:label minVolume:100

*// output* **process**:output name:*?name?*-seg

#### **TAPAS**

- **A protocol is a list of modules**
- **A module is defined by**
	- Name of the module
		- **process**:filter
	- The parameters
		- radiusxy:4

#### ● **On which datasets to apply the protocol**

– Either on disk or OMERO

*// analyse* **process**:measurement dir:*?ij?* [file:?name?-results.csv](file:///%3Fname%3F-results.csv) list:volume, centroid

*// attach* **process**:attach dir:*?ij?* [file:?name?-results.csv](file:///%3Fname%3F-results.csv)

*// delete process:delete* dir:*?ij? file:?name?-results.csv*

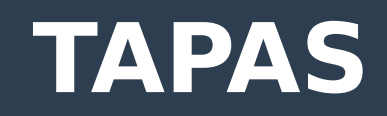

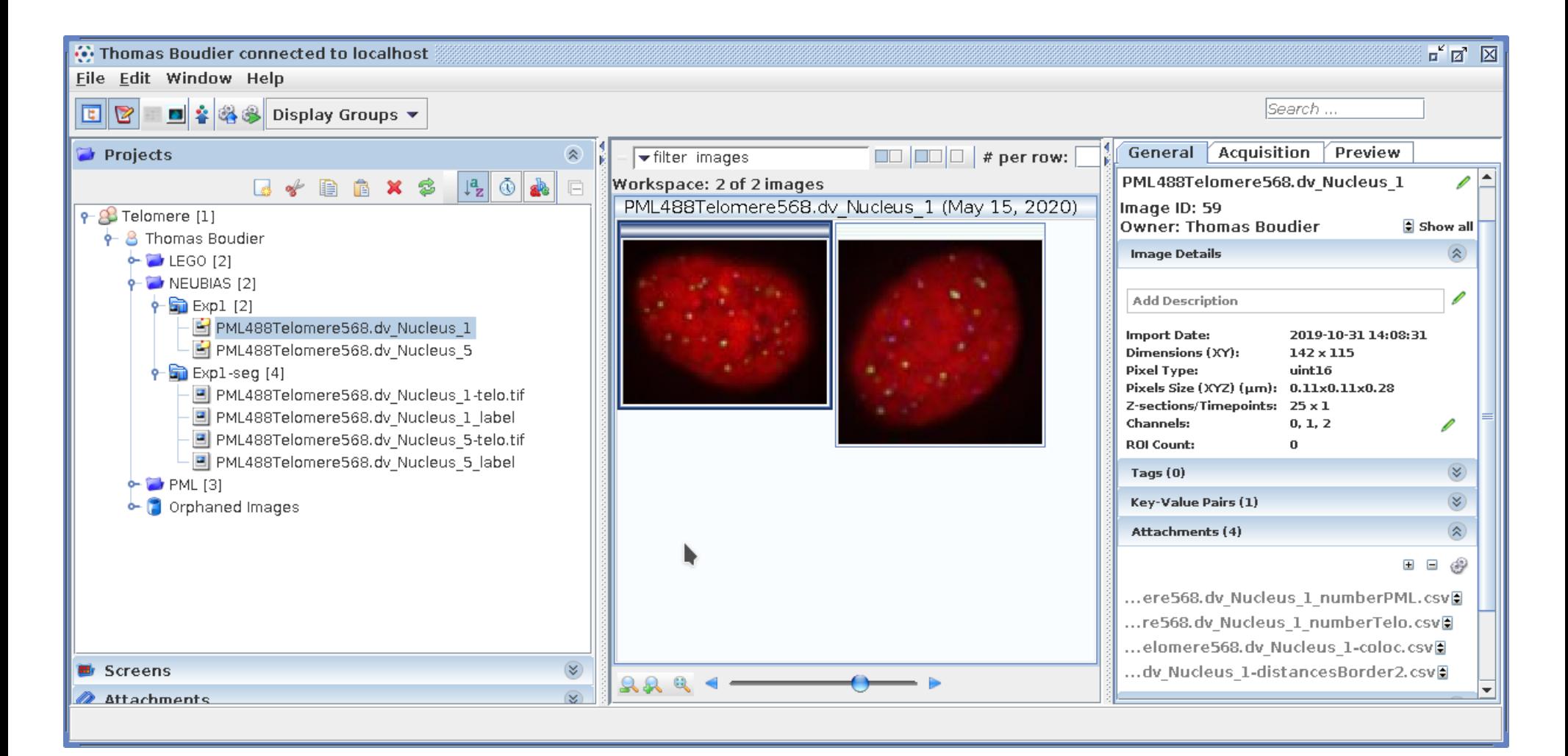

#### L. Chen, IMB, AS

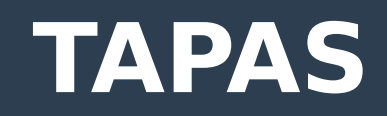

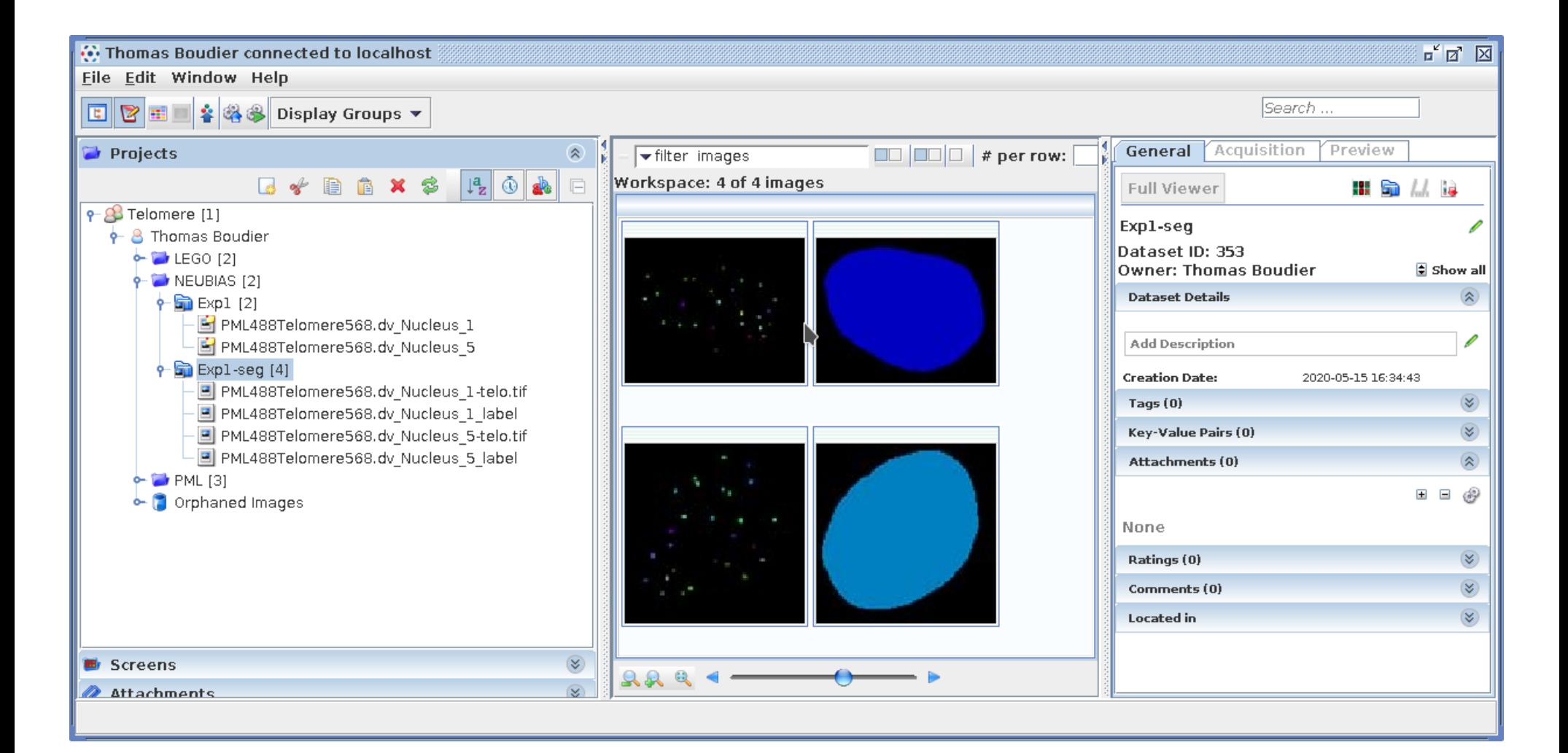

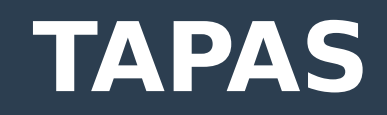

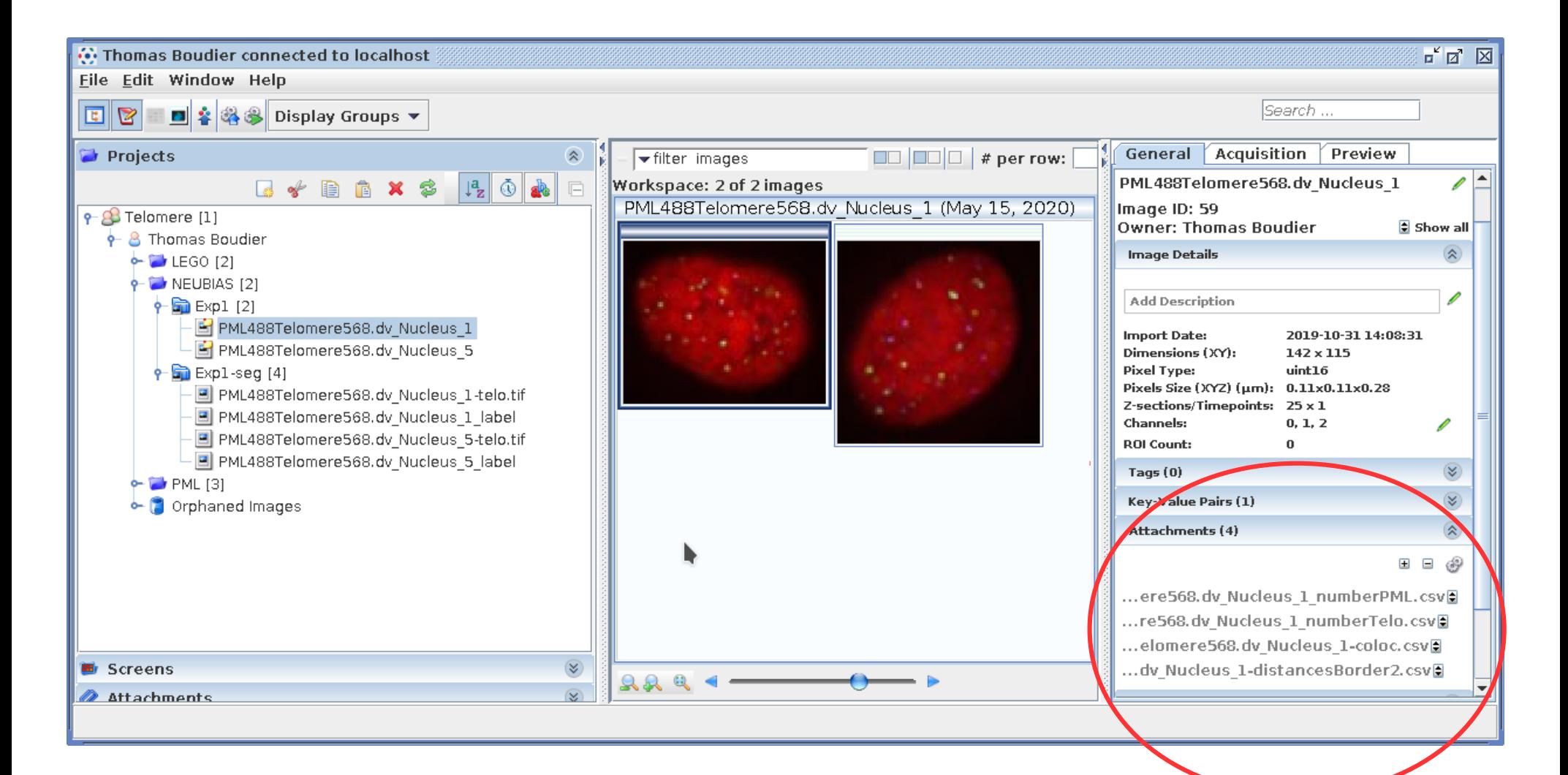

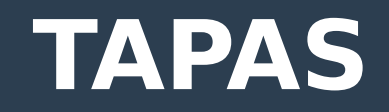

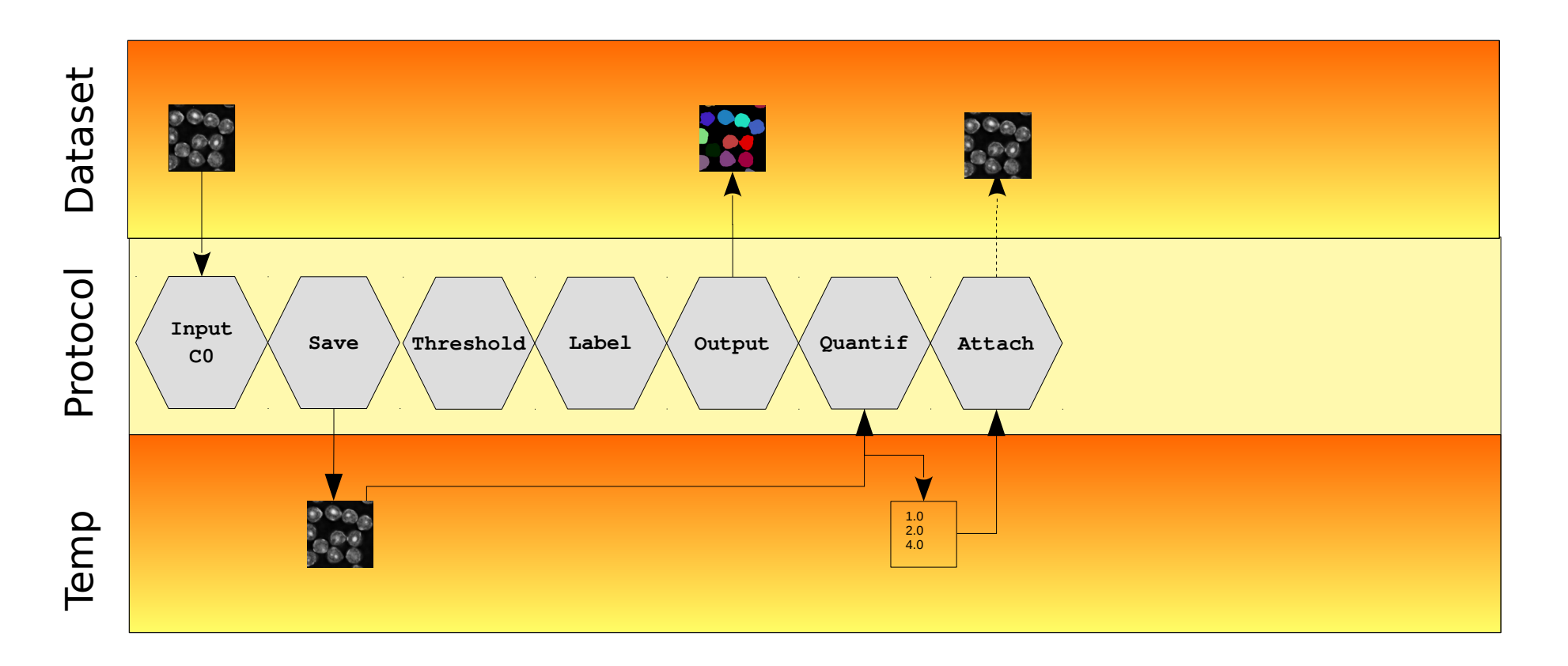

https://imagej.net/TAPAS

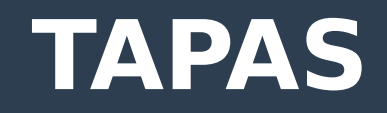

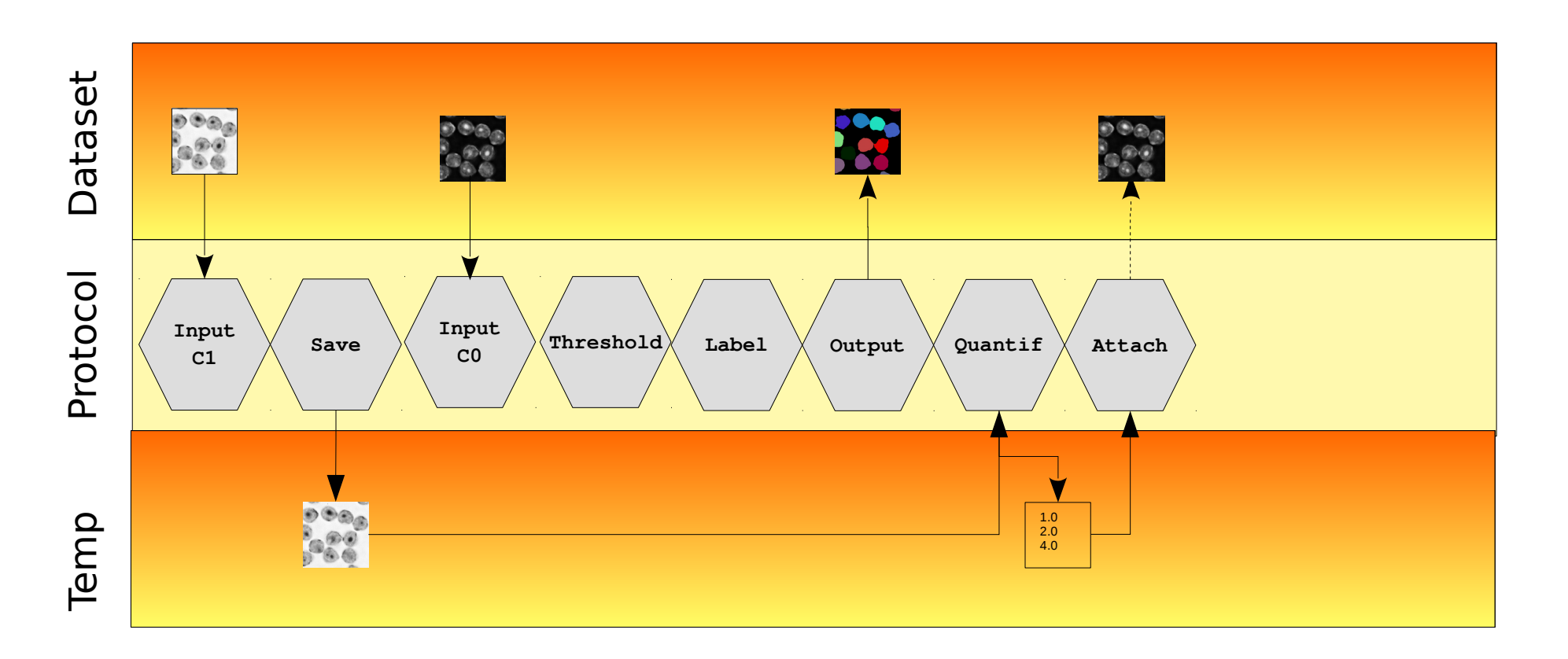

https://imagej.net/TAPAS

# **General protocol**

#### ● **Channels / Structures**

- One channel → one or many structures
- One Structure → one or many channels
- **Filter/Segment structures**
- **Geometry/Shape of structures**
- **Intensity of channels within structures**
- **Analysis between structures** 
	- Distances, ...

#### **Summary**

#### ● **3D ImageJ Suite :**

- Set of tools for 3D Analysis
- 3D Manager main graphical interface
- Set of macros Extension (not detailed here)

#### ● **TAPAS**

- Framework for automation
- Agnostic of where is the data and who is processing

# **What next ?**

#### ● **Q/A in Image.sc Forum**

– Data and protocols available

#### ● **ImageJ 3D Suite**

- Better Roi handling in 3D Manager
- New plugin 1-1 Association (tracking)

#### ● **TAPAS**

- New modules CLIJ and DeepLearning
- NEUBIAS webinar ?